Universita degli Studi di Padova ` FACOLTÀ DI INGEGNERIA

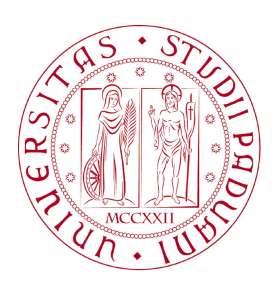

 $Finito$ di scrivere il giorno 6 marzo 2013 utilizzando  $\mathit{B}\mathit{T}\mathit{p} X\mathit{2}\varepsilon$ 

### UNIVERSITA DEGLI STUDI DI PADOVA ` FACOLTÀ DI INGEGNERIA

Dipartimento di Innovazione Meccanica e Gestionale —

—

TESI DI LAUREA MAGISTRALE IN INGEGNERIA ELETTRONICA

# PROGETTAZIONE DEL SOFTWARE DI CONTROLLO DI MACCHINA AUTOMATICA MANIGLIATRICE

Relatore: Ch.mo Prof. Ing. GIULIO ROSATI Correlatore: Ing. Paolo Mariani

Laureando: ALBERTO MURARO

ANNO ACCADEMICO 2012-2013

ai miei genitori...

" Una macchina è in grado di lavorare come cinquanta uomini comuni, ma nessuna macchina può svolgere il lavoro di un uomo straordinario. "

Elbert Hubbard

## Indice

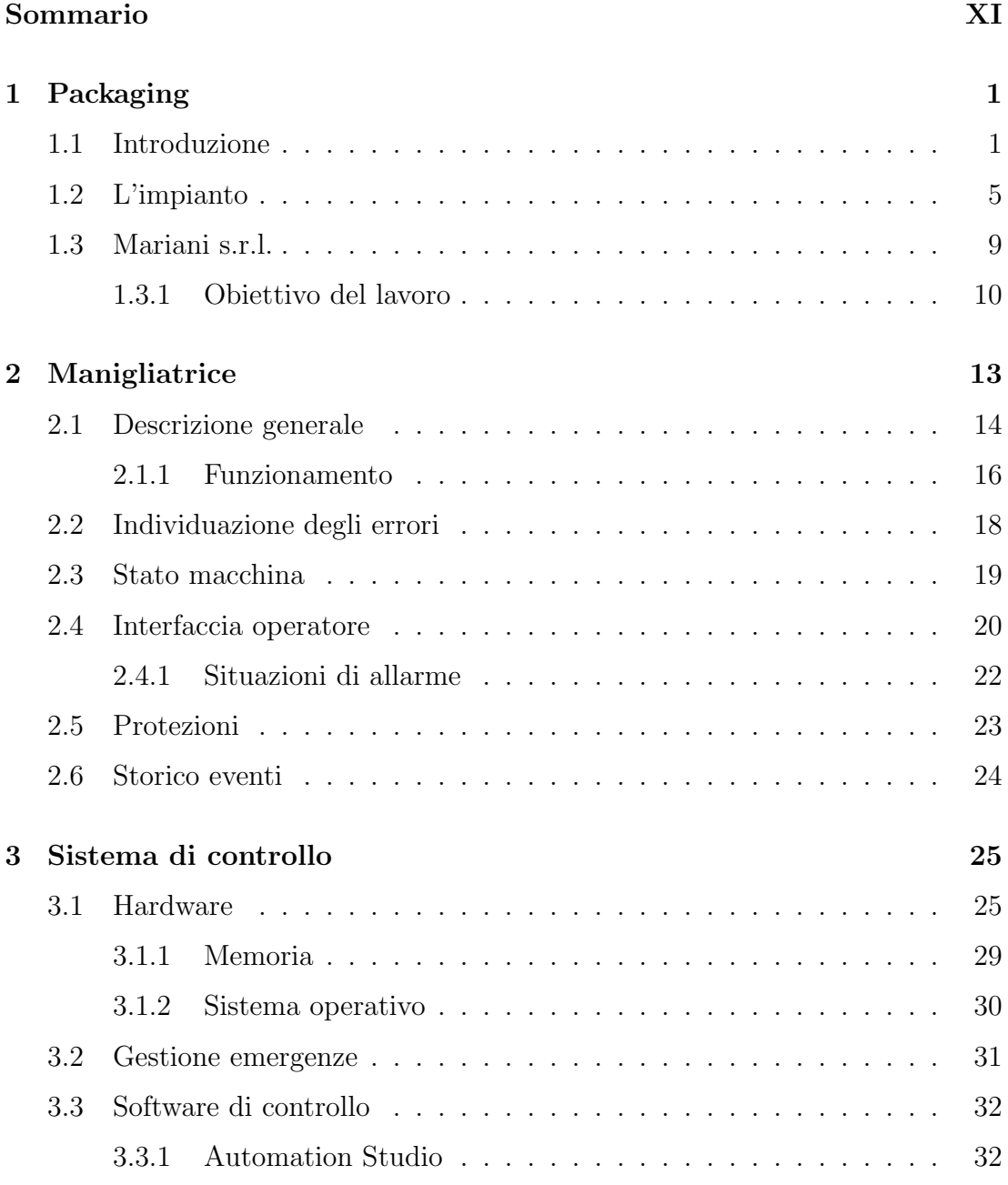

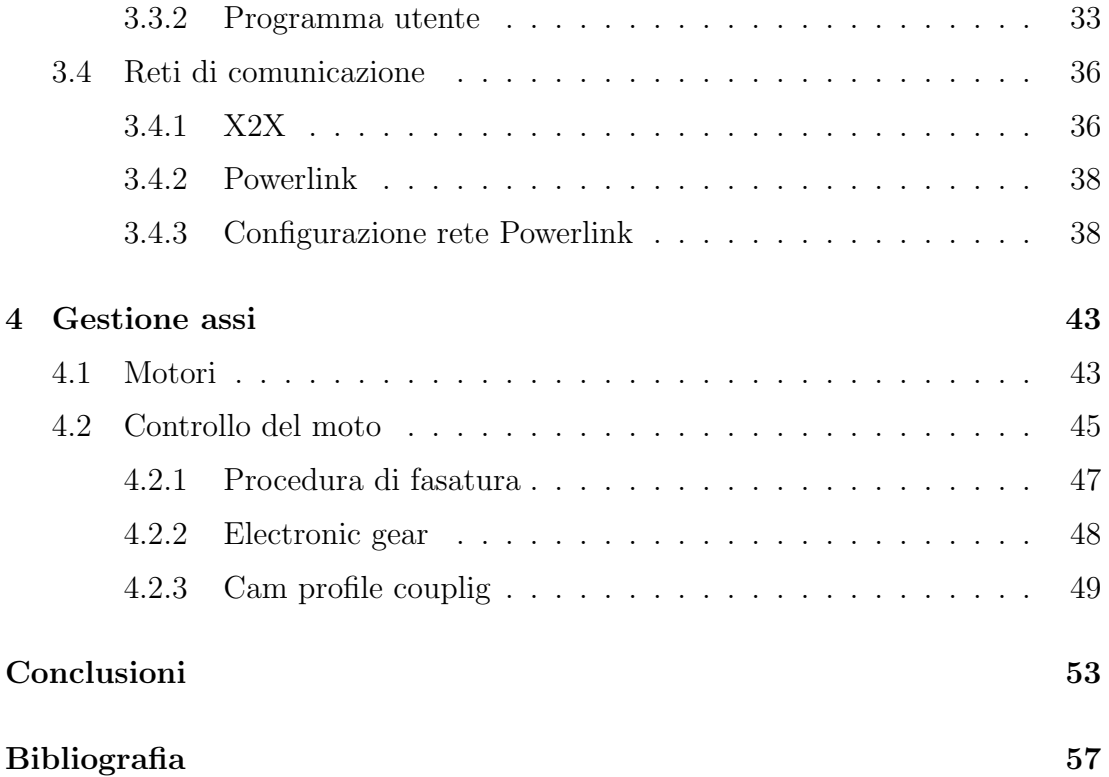

## Sommario

<span id="page-10-0"></span>La relazione di stage proposta riguarda la realizzazione del software di controllo di una macchina automatica per il packaging secondario di confezioni di succo di frutta. Nello specifico si tratta di una macchina manigliatrice che realizza dei bauletti dotati di una maniglia di cartone. Il controllore è costituito da un PLC  $B\&R$  e l'esperienza in azienda si è focalizzata sulla progettazione del software che ne gestisce il funzionamento. Dopo un'introduzione al packaging sarà descritto il funzionamento della macchina inserendola nel contesto della linea produttiva dove essa è installata. Successivamente viene messo in luce il sistema di controllo descrivendo le parti che lo compongono e il modo in cui si realizza il programma che ne garantisce il funzionamento.

## <span id="page-12-0"></span>Capitolo 1

## Packaging

Nel capitolo che segue si intende fornire una panoramica sul packaging. Si andranno ad analizzare le tipologie di imballaggio e le funzioni che esso svolge per poi descrivere un esempio di impianto che ne consente la realizzazione.[\[1\]](#page-68-1)

## <span id="page-12-1"></span>1.1 Introduzione

Il decreto legislativo del 5 febbraio 1997, n.22 riguardante l'attuazione della direttiva 94/62/CE sugli imballaggi e sui rifiuti di imballaggio definisce, all'articolo 35, l'imballaggio come "il prodotto, composto di materiali di qualsiasi natura, adibito a contenere e a proteggere determinate merci dalle materie prime ai prodotti finiti, a consentire la loro manipolazione e la loro consegna dal produttore al consumatore o all'utilizzatore, e ad assicurare la loro presentazione, nonchè gli articoli a perdere usati allo stesso scopo".

Il termine packaging ha un significato più ampio in quanto non si riferisce solo alla materialit`a dell'imballaggio, ma anche agli aspetti immateriali riguardanti il processo produttivo, industriale ed estetico. Quello del packaging `e un problema di grande interesse nella logistica industriale in quanto dal sistema adottato dipendono le prestazioni e i costi all'interno della catena logistica del prodotto. Un sistema ben ideato pu`o facilitare le operazioni di handling all'interno del sistema produttivo, le operazioni di distribuzione del prodotto attraverso la catena distributiva e l'utilizzo stesso del prodotto da parte dell'utente finale. Le funzioni svolte dal packaging riguardano il marketing e la logistica. Dal punto di vista marketing l'imballaggio valorizza il prodotto tramite elementi immateriali come forme e colori particolari e materiali dando maggior protezione e preservabilità al prodotto; inoltre esso fornisce informazioni importanti per il consumatore. Dal punto di vista della logistica la funzione del packaging `e quella di organizzare le merci proteggendole da agenti esterni e rendendole identificabili. Questa organizzazione facilita quindi la movimentazione, lo stoccaggio, il trasporto, la distribuzione, la vendita e l'utilizzo finale del prodotto. Più dettagliatamente le funzioni svolte dall'imballaggio sono:

- contenimento: è la funzione svolta principalmente dall'imballaggio di prodotti senza una forma propria come liquidi, aeriformi o solidi che non hanno una forma adatta al trasporto;
- protezione: il packaging protegge il prodotto da contaminazioni esterne o da danni di tipo meccanico;
- suddivisione: la confezione rende disponibile all'utente finale il prodotto nella quantità necessaria e ad un prezzo noto;
- aggregazione: attraverso le varie tipologie di imballo si ottimizza la movimentazione di una determinata quantità di merce;
- utilizzabilità: il packaging permette di facilitare l'utilizzo di alcuni prodotti (es. blister, dispenser ecc.);
- comunicabilit`a: l'imballo riporta le informazioni necessarie all'utente per una corretta scelta del prodotto.

La tecnologia dell'imballaggio permette di ridurre tutta una serie di costi connessi al prodotto. La scelta di una corretta tipologia di packaging consente, in primo luogo, di ridurre i costi derivanti da perdita di prodotto nel momento in cui viene meno la sua funzione di contenimento e protezione. Altri costi connessi a tale scelta sono i costi di movimentazione durante la produzione, di stoccaggio nei depositi e i costi di trasporto e distribuzione del prodotto. Aumentando infatti il livello di saturazione dello spazio occupato dal prodotto nell'imballo si

aumentano, a parità di volume, le quantità movimentate, stoccate e trasportate e se ne riduce quindi il rispettivo costo unitario. Anche piccole riduzioni in tal senso moltiplicate per volumi di vendita molto elevati portano ad un notevole risparmio nel sistema distributivo.

L'imballaggio, a seconda della funzione che svolge, si suddivide in varie tipologie: imballaggio primario, imballaggio secondario e imballaggio terziario.

• L'imballaggio primario, o imballaggio di vendita, viene comunemente chiamato confezione ed è l'unità elementare per descrivere le varie forme di packaging. Il Dlgs 22/97 definisce imballaggio primario "l'imballaggio concepito in modo da costituire, nel punto vendita, un'unità per l'utente finale o per il consumatore". Esempi di imballaggio primario sono: pacchetti, bricks, contenitori vari, scatole, astucci, blister ecc.

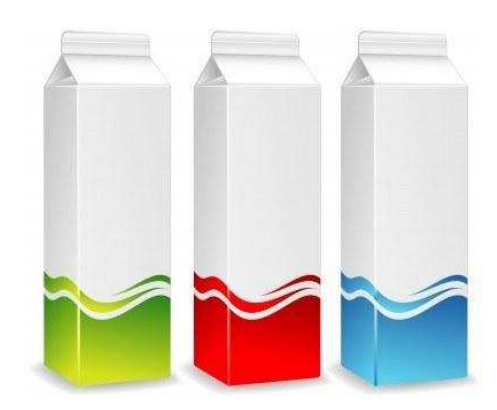

Figura 1.1: Esempio di imballaggio primario per bevande.

La tecnologia utilizzata per l'imballaggio primario assume un'importanza fondamentale nel settore alimentare in quanto esso si trova a contatto con l'alimento della produzione fino al momento del consumo. In particolare i materiali utilizzati per realizzare la confezione non dovrebbero rilasciare sostanze tossiche o pericolose verso l'interno. Tuttavia, specialmente se a contatto con alimenti caldi o grassi, è possibile che l'imballo rilasci nell'alimento alcune sostanze in piccole concentrazioni purch´e nei limiti definiti dal D.M. 21 marzo 1973 riguardante la disciplina igienica degli imballaggi. • L'imballaggio secondario, o imballaggio multiplo, è definito dal Dlgs 22/97 come "imballaggio concepito in modo da costituire, nel punto di vendita, il raggruppamento di un certo numero di unita' di vendita, indipendentemente dal fatto che sia venduto come tale all'utente finale o al consumatore, o che serva soltanto a facilitare il rifornimento degli scaffali nel punto di vendita. Esso può essere rimosso dal prodotto senza alterarne le caratteristiche". L'imballaggio secondario ha quindi la funzione di racchiudere un certo numero di imballaggi primari in modo da facilitarne la movimentazione all'interno dei punti vendita. Esempi di questo tipo di packaging sono: scatole di cartone, fardelli, vassoi, bauletti ecc.

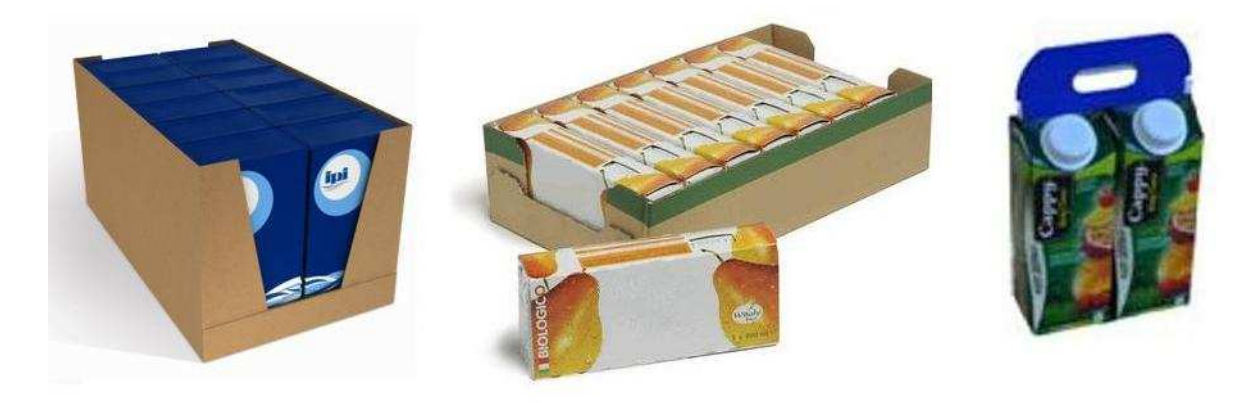

Figura 1.2: Esempi di imballaggio secondario.

Le caratteristiche principali che deve presentare sono: un ottimo grado di protezione meccanica per proteggere l'imballo primario durante la filiera di distribuzione e un elevato grado di saturazione per aumentare la densità di imballi che vanno a comporre quello terziario.

• L'imballaggio terziario, o imballaggio di trasporto, è definito come "imballaggio concepito in modo da facilitare la manipolazione ed il trasporto di un certo numero di unita' di vendita oppure di imballaggi multipli per evitare la loro manipolazione ed i danni connessi al trasporto, esclusi i container per i trasporti stradali, ferroviari, marittimi ed aerei". L'imballaggio terziario è quindi un'aggregazioni di imballaggi di livello inferiore che ha lo scopo

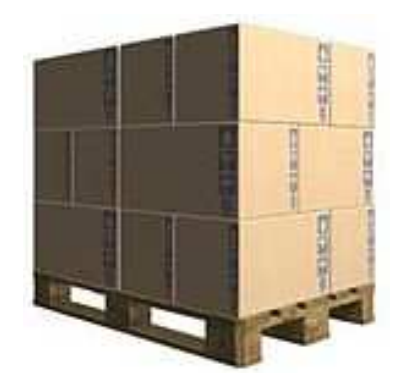

Figura 1.3: Esempio di imballaggio terziario.

di facilitarne il trasporto e ridurre il rischio di danneggiamento degli stessi. Esempi di imballaggio di trasporto sono: casse, contenitori, roll, pallet. Si capisce come diventa di grande importanza la disposizione degli imballi secondari che vanno a formare queste aggregazioni perché da essa dipende la densità e la solidità dell'imballo.

### <span id="page-16-0"></span>1.2 L'impianto

Un impianto di confezionamento per prodotti alimentari è composto da una successione di macchine collegate da nastri trasportatori che consentono di automatizzare completamente le varie lavorazioni riducendo al massimo la presenza dell'uomo lungo la linea. Di seguito sono elencate le macchine che vanno a comporre un impianto per il packaging del succo di frutta. In particolare l'esempio si riferisce alla linea dove è stata installata la manigliatrice oggetto del lavoro di tesi (Figur[a1.4\)](#page-22-0).

• Riempitrice. La riempitrice, o confezionatrice, è la macchina che realizza l'imballaggio primario del prodotto. In questo caso la bevanda arriva pronta per essere confezionata da un altro impianto dove ne viene curata la produzione. Sulla macchina viene caricata una bobina di cartoncino poliaccoppiato dalla quale la confezionatrice realizza i contenitori che andr`a poi a riempire. Prima di far uscire i contenitori sui trasporti la macchina li sigilla in modo da garantire la sterilità del prodotto. Tutte le macchine a valle della riempitrice non avranno quindi alcun contatto diretto con l'alimento, ma soltanto con l'imballaggio primario da essa realizzato. Particolare attenzione viene data, in fase di collaudo, alla verifica dell'effettiva sterilità della riempitrice per evitare contaminazioni del prodotto durante l'imballaggio. Nel caso specifico della linea di produzione presa in considerazione viene utilizzata una riempitrice Elopak S-80HA che ha una velocità nominale di 8100 pacchi/ora suddivisi su 3 linee di uscita. Essa è in grado di riempire brick nei formati 500 ml, 750 ml e 1000 ml.

- Stampante inkjet. All'uscita della riempitrice è presente una stampante per ogni linea che stampa sulle confezioni data di scadenza, data di produzione e altre informazioni utili al consumatore.
- Trasporto/accumulo. I bricks vengono trasportati a valle nella linea da nastri che, nel caso specifico, sono disposti a serpentina in modo da permettere un certo accumulo prima delle macchine che si trovano a valle. In tal caso si parla di accumulo orizzontale in quanto esso è dato dalla particolare disposizione su un unico livello dei nastri. In altri casi si utilizzano delle macchine dette accumulatori verticali che permettono accumuli molto ingenti in spazi ridotti sfruttando nastri su più livelli. Tale accumulo ha la funzione di consentire l'arresto della riempitrice senza dover fermare necessariamente le macchine a valle e viceversa.
- Tappatrice. Le confezioni che escono dalla confezionatrice sono sigillate ma prive di tappo. Esso viene applicato in un secondo momento da un'apposita macchina presente su ogni linea. I pacchetti entrano nelle nicchie di un tamburo rotante dove viene applicato il tappo con una speciale colla. All'uscita della tappatrice i bricks sono come l'utente finale li può trovare sugli scaffali del punto vendita. A questo punto dell'impianto si può quindi considerare terminata la fase di imballaggio primario.
- Deviatori. Questi dispositivi consentono alle varie linee in uscita dalle macchine a monte di confluire in un unico nastro. Le macchine a valle possono funzionare a velocità molto superiori in quanto, trattandosi di imballaggi

secondari, compiono azioni su confezioni multiple. Per questo motivo non `e necessario che ne sia presente una per ogni linea come nel caso della stampante e della tappatrice. I tre nastri vengono quindi fatti confluire su un'unica linea prima dell'imballaggio secondario. Ogni deviatore è realizzato semplicemente tramite due freni che bloccano alternativamente i pacchi in arrivo dalle due linee di ingresso, evitando così collisioni all'imbocco della linea di uscita.

- Traslatore. È un dispositivo che viene utilizzato per girare i pacchi quando il layout dell'impianto lo richiede per il modo in cui sono disposte le macchine che lo compongono. Un certo numero di bricks viene traslato dal nastro di ingresso a quello di uscita che riparte nella direzione opposta. Il risultato che si ottiene è una rotazione di 180° delle confezioni rispetto alla direzione di ingresso. Il tappo si viene quindi a trovare dal lato opposto rispetto all'avanzamento del nastro.
- Manigliatrice. L'handle applicator tratta multipli di due o tre bricks applicando una maniglia di cartone che li unisce in un bauletto facile da trasportare per il consumatore. La manigliatrice viene utilizzata per vendite promozionali quindi non vi è sempre la necessità di inserirla nella linea di produzione. Per questo motivo, nel caso specifico, viene utilizzato un traslatore a due uscite che consente di scegliere se inviare i bricks alla manigliatrice o direttamente all'inscatolatrice. Il funzionamento di questa macchina `e descritto in maniera approfondita nel capitolo successivo. La velocità massima della manigliatrice e delle macchine a valle è di 9720 p/h in quanto, data la presenza di un accumulo a monte, vi è la possibilità di lavorare a velocità pi`u alte di quella di funzionamento della riempitrice se in precedenza si era messo da parte un sufficiente quantitativo di pacchi.
- Inscatolatrice. Questa macchina riceve, a seconda delle necessità produttive, confezioni singole o bauletti dotati di maniglia e ne effettua l'imballaggio secondario con scatole di cartone di varie tipologie. I cartoni con i quali la macchina realizza le scatole sono precaricati su un magazzino dal quale vengono prelevati per essere poi riempiti e sigillati. I bricks in arrivo

da un nastro trasportatore vengono suddivisi su varie linee da uno smistatore a seconda del formato desiderato per l'imballaggio. Nel caso della linea in questione i formati possibili sono 2x2, 3x2, 4x3 quindi l'inscatolatrice lavora con 2 o 3 linee di ingresso. Per ogni linea viene fatto entrare un numero opportuno di pacchi, i quali vengono traslati sul cartone precedentemente prelevato dal magazzino. A questo punto la scatola viene chiusa e l'operazione viene ripetuta. In alcuni casi, se la scatola non è dotata di coperchio, l'inscatolatrice pu`o essere seguita da un forno che applica una pellicola termoretraibile che aumenta la stabilit`a e la resistenza meccanica dell'imballaggio secondario.

• Palettizzatore. Le scatole vengono preparate per il trasporto e la distribuzione da un palettizzatore che le dispone su di un pallet cercando di ottenere la densità di prodotto più elevata possibile.

Come detto in precedenza un impianto di questo tipo automatizza tutte le operazioni di imballaggio rendendo marginale la funzione dell'uomo. La presenza dell'operatore è richiesta solo a livello di supervisione e per interventi in caso di fermi macchina.

A valle del palettizzatore `e presente un magazzino di stoccaggio dove i pallet vengono preparati per il trasporto e la distribuzione. Tale magazzino pu`o essere un classico magazzino gestito da operatori umani o può essere completamente automatizzato con navette che gestiscono la movimentazione e la dislocazione dei pallet.

Ogni macchina `e dotata di un controllore (generalmente un PLC) che ne gestisce il funzionamento e l'interfaccia con l'operatore. Ogni PLC possiede, oltre ad una rete che gli permette di comunicare con sensori ed attuatori sul campo, la possibilit`a di essere collegato ad una rete di comunicazione di livello superiore, realizzando quindi un sistema informatico SCADA (Supervisory Control And Data Acquisition). Tale sistema consente, tramite un computer di supervisione, il controllo dell'impianto gestendo periodicamente uno scambio di dati con ogni singola macchina, salvando su disco informazioni riassuntive ed avvisando l'utente di eventi importanti. Esso consente di analizzare dati relativi alla produzione tramite grafici che ne forniscono il rendimento ed è inoltre molto utile in fase di diagnostica per capire i punti deboli della catena produttiva. Nel caso specifico della linea analizzata nel lavoro di tesi non è previsto un sistema di questo tipo ma soltanto una semplice comunicazione diretta di ogni macchina con quelle a monte e a valle per segnalare lo stato di produzione della stessa. In questo modo ogni macchina pu`o gestire la propria velocit`a di funzionamento e quella dei tratti di nastro di ingresso e di uscita, a seconda dello stato delle altre macchine che compongono la linea.

#### <span id="page-20-0"></span>1.3 Mariani s.r.l.

Lo stage durante il quale è stata realizzata la tesi si è svolto presso la Mariani s.r.l. di Carr`e in provincia di Vicenza. Fondata all'inizio degli anni '60 per realizzare l'automazione della movimentazione dei bidoni del latte nelle latterie, la Mariani `e diventata negli anni uno dei leader nella realizzazione di sistemi di imballaggio secondario e di fine linea nell'ambito dell'industria alimentare. Le competenze dell'azienda spaziano nell'industria del latte e dei prodotti lattiero-caseari, dei succhi di frutta, della stampa , dell'industria farmaceutica, dei detergenti per la casa, dei prodotti per la cura della persona e altro ancora. In particolare l'azienda si `e specializzata nella meccanizzazione dell'imballaggio secondario e terziario di questi prodotti e quindi di tutto il processo produttivo dalla presa in consegna del prodotto gi`a confezionato fino alla sua preparazione per la distribuzione. Impianti e macchine vengono progettati e realizzati su richiesta del cliente con una serie di varianti che dipendono dalla specifica applicazione. Le macchine che Mariani propone sono:

- inscatolatrici,
- palettizzatori,
- baulettatrici multipack,
- termofardelatori,
- unità robotizzate pick and place,
- impianti per incestellamento bottiglie,
- sistemi di movimentazione prodotti e
- manigliatrici.

Date le crescenti performace richieste dal mercato per questo tipo di applicazioni, Mariani propone macchine dalle prestazioni sempre più elevate in termini di funzionalit`a della macchina e di ritmi produttivi. Si parla infatti, per esempio nel caso di baulettatrici e inscatolatrici in linea, di velocit`a nominali dell'ordine dei  $30000$  brick/h. Questo comporta la ricerca di soluzioni meccaniche sempre più sofisticate unite all'impiego di sistemi di controllo molto evoluti.

L'ultima nata in casa Mariani è la manigliatrice o handle applicator il cui sistema di controllo è stato oggetto dello stage svolto presso l'azienda.

#### <span id="page-21-0"></span>1.3.1 Obiettivo del lavoro

L'obiettivo del lavoro svolto durante lo stage è stato quello di progettare il software di controllo del primo prototipo della manigliatrice. In particolare il lavoro `e stato suddiviso in varie parti:

- studio del tool di sviluppo software,
- analisi di progetti precedenti,
- progettazione della logica di funzionamento della macchina e della gestione degli assi,
- sviluppo dell'interfaccia grafica per il pannello operatore,
- test e collaudo della macchina.

Nei capitoli successivi sarà descritto, oltre al funzionamento della macchina, il sistema di controllo basato su PLC impiegato per questo tipo di applicazione. Esso sar`a descritto sia dal punto di vista hardware che software andando ad approfondire la gestione degli assi.

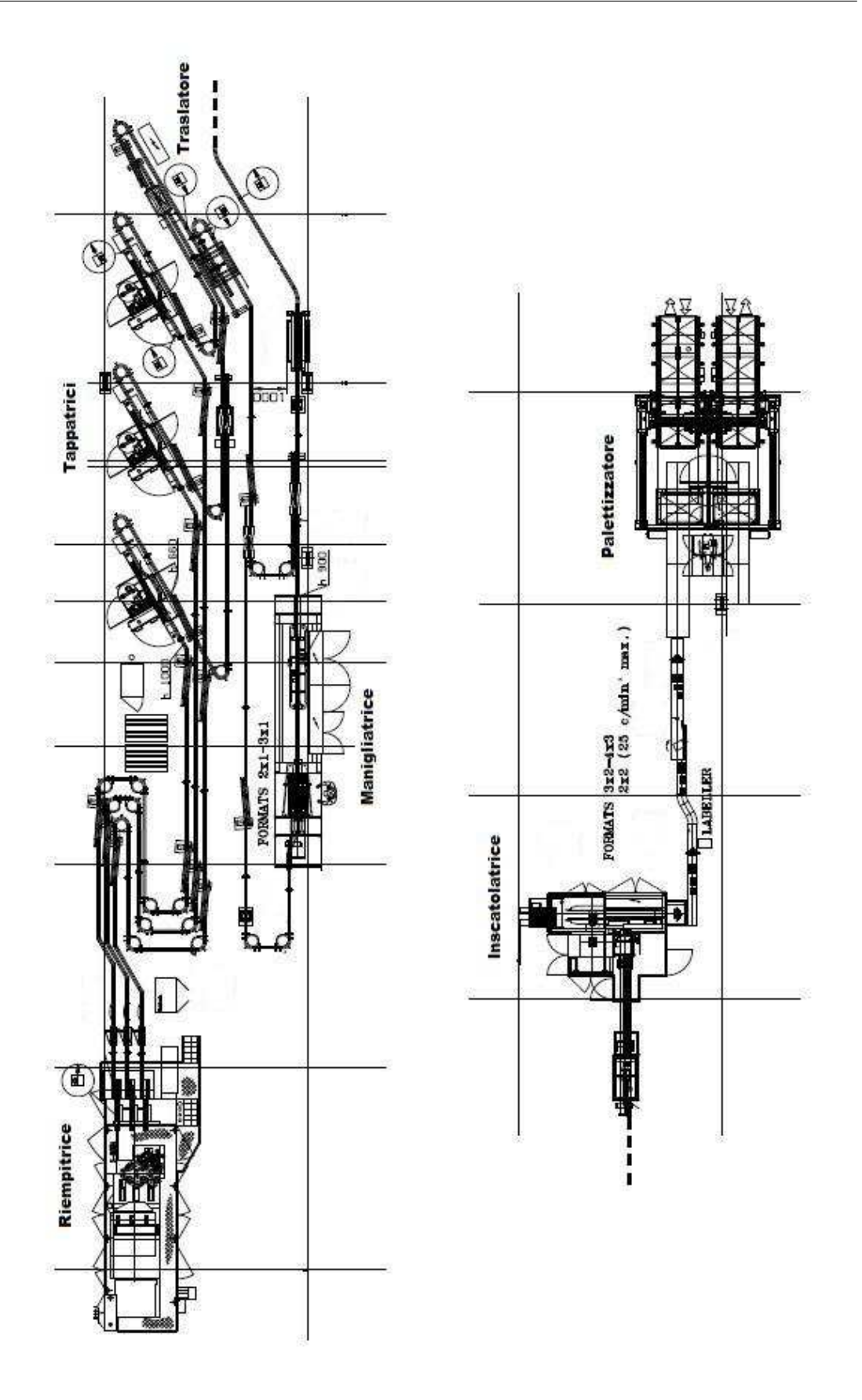

<span id="page-22-0"></span>Figura 1.4: Esempio di layout di un impianto per il confezionamento di succo di frutta.

## <span id="page-24-0"></span>Capitolo 2

## Manigliatrice

Il seguente capitolo descrive il funzionamento della macchina manigliatrice. Si andr`a via via a descrivere la funzione svolta da ogni sua parte ed il funzionamento complessivo della macchina.

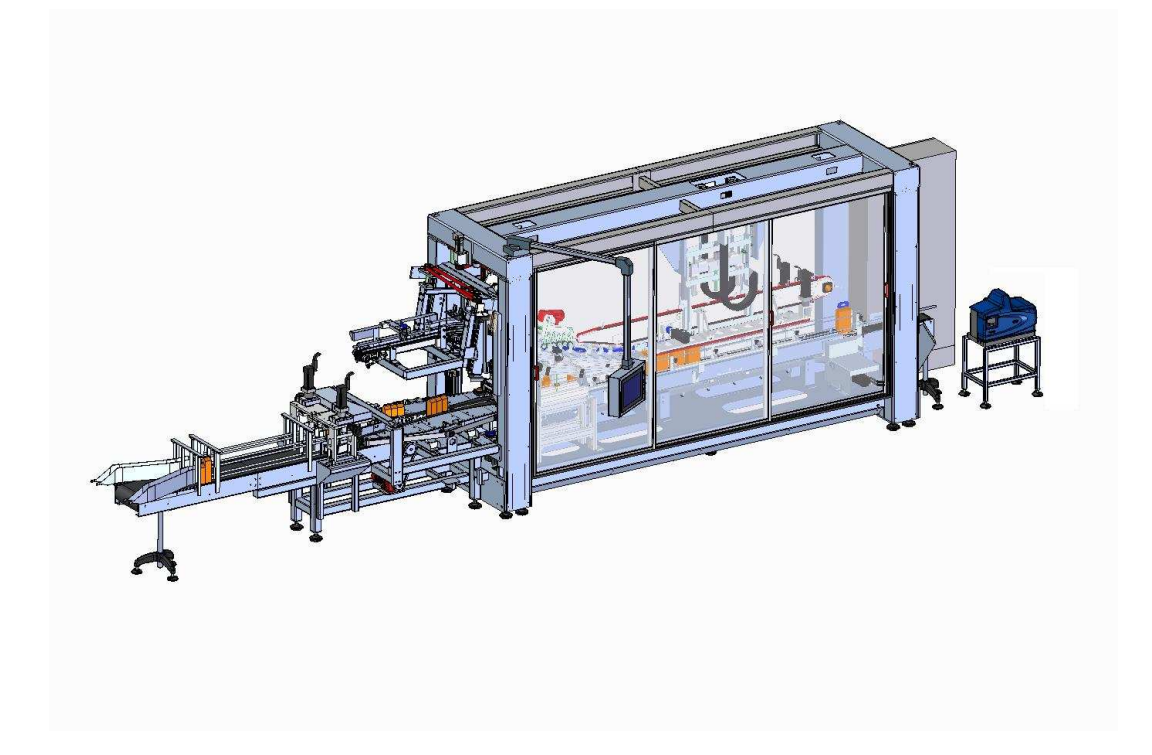

Figura 2.1: Manigliatrice.

## <span id="page-25-0"></span>2.1 Descrizione generale

La funzione che la macchina deve svolgere è quella di applicare una maniglia in cartone ad una formazione composta da due o tre bricks, incollandola ai lati della cresta presente sui pacchetti stessi. Il prodotto finito è il bauletto rappresentato in Figur[a2.2](#page-25-1) e in Figur[a2.3.](#page-25-2)

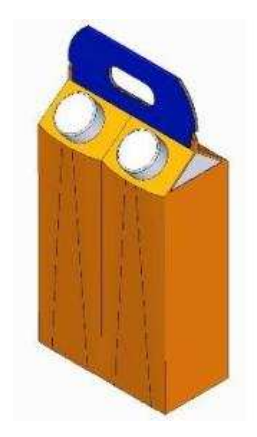

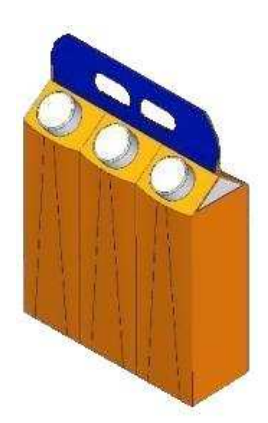

<span id="page-25-1"></span>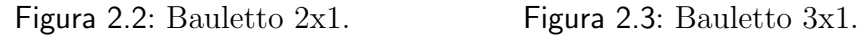

<span id="page-25-2"></span>

Le parti fondamentali che compongono la manigliatrice sono rappresentate in Figur[a2.4.](#page-27-1) Esse sono:

- il dosatore, che ha lo scopo di far entrare i pacchetti nella macchina suddividendo l'accumulo presente sul nastro in formazioni di due o tre elementi. Esso è costituito fondamentalmente da due cinghie che facendo pressione sui bricks presenti all'interno ne vincolano il movimento a quello delle cinghie stesse. Comandando un avanzamento relativo al motore si fa avanzare della stessa quantità l'accumulo consentendo di stabilire il numero di pacchetti che entrano nella macchina. Il software realizzato per la gestione di questo dispositivo, sfruttando una fotocellula che individua la presenza delle confezioni, effettua una continua autotaratura del lancio consentendo di adattare l'avanzamento comandato all'effettiva lunghezza della formazione di pacchetti. Questo consente di evitare lanci errati causati dall'accumularsi di un errore, seppur piccolo, per migliaia di lanci.
- Lo sfogliatore, che ha il compito di prelevare i cartoncini con i quali sono realizzate le maniglie dal magazzino e depositarli sulle guide di prepiega,

dove vengono poi presi in consegna da due cinghie dentate. É costituito da tre supporti rotanti dotati di due ventose ciascuno. Oltre a ruotare attorno all'asse principale essi ruotano anche su sé stessi permettendo di effettuare il prelievo e il deposito nei punti corretti. Quando la macchina è in marcia lo sfogliatore ruota in modo continuo mentre il vuoto d'aria delle ventose viene abilitato solo se necessario.

- I rullini prepiega sono una serie di rullini via via più scavati messi in rotazione da un motore tramite una cinghia. Tali rullini, accoppiati ad una serie di ruote folli presenti sotto, guidano la piega della maniglia fino ad ottenere la forma desiderata.
- $\bullet$  Il dispositivo di spruzzo colla, che è realizzato da due pistole le quali, se la formazione di pacchetti non presenta anomalie, spruzzano dei tratti di colla sulla cresta dei bricks dove andr`a poi posizionata la maniglia. Le pistole vengono controllate dal PLC tramite due elettrovalvole e rifornite di colla fusa da una caldaia. Questo sistema consente di spruzzare un tratto di colla delle dimensioni e nella posizione desiderati a seconda delle necessità.
- I rullini chiudi maniglia, che sono costituiti da due dischi eccentrici che ruotando effettuano l'operazione di abbassare la maniglia sui pacchetti. Le maniglie arrivano dalle guide di prepiega ad un'altezza superiore a quella della cresta dei bricks e devono quindi essere spinte verso il basso prima di poter essere incollate. La rotazione di tale dispositivo non è costante, ma segue un profilo di camma che consente di effettuare la fase di discesa ad una velocit`a elevata visti i ridotti spazi per completare il movimento. Dopo aver concluso la fase di discesa il dispositivo si porta in una posizione fuori ingombro dove attende l'arrivo della maniglia successiva.
- L'espulsore, che è un deviatore realizzato con una barra metallica azionata da un pistone pneumatico che consente di deviare il percorso dei bauletti danneggiati o difettosi espellendoli in un apposito contenitore. Alcune stazioni di controllo presenti all'interno della macchina consentono al sistema di controllo di stabilire quando azionare questo dispositivo a seconda di

eventuali anomalie che si possono verificare sulla formazione di pacchetti o nel prelievo della maniglia. Questo sistema consente di evitare che i bauletti in uscita dalla manigliatrice presentino anomalie di lavorazione.

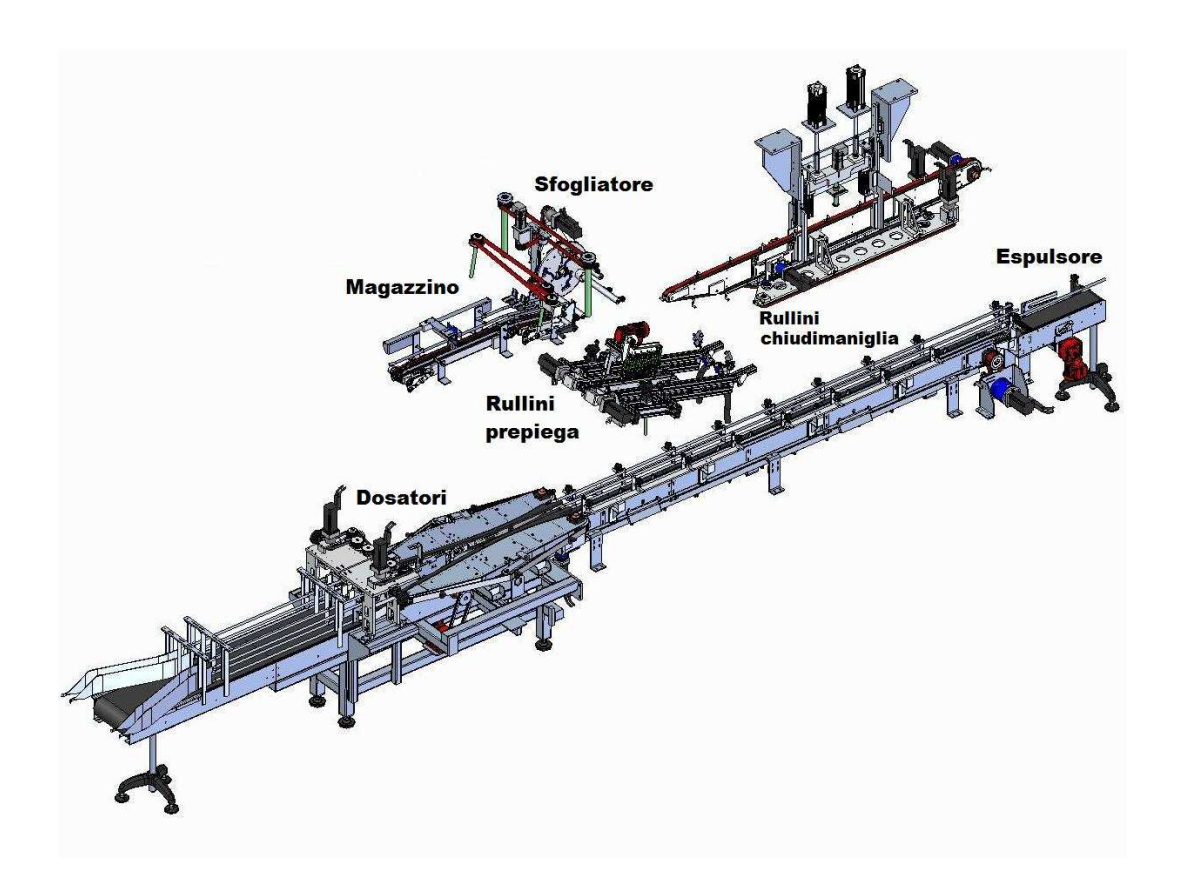

<span id="page-27-1"></span>Figura 2.4: Parti fondamentali che compongono la macchina.

#### <span id="page-27-0"></span>2.1.1 Funzionamento

I pacchetti, in arrivo dalla macchina riempitrice che si trova a monte, vengono accumulati su due nastri che li trasportano verso i dosatori. Tali dispositivi vengono azionati in modo alternato e hanno la funzione di dividere i bricks in formazioni composte dal numero desiderato di elementi. Una volta create le formazioni esse vengono prese in consegna da una cinghia a facchini che le trasporta verso l'interno della macchina. Le maniglie, precaricate sul magazzino, vengono prelevate dallo sfogliatore sfruttando le ventose a vuoto d'aria e successivamente

trasportate verso i pacchetti. Lungo il tragitto esse entrano in due guide metalliche e vengono progressivamente piegate dai rullini di prepiega fino ad ottenere la forma necessaria. Al termine delle guide metalliche esse vengono prese in consegna da una cinghia a facchini speculare a quella che trasporta i bricks. Quando maniglia e pacchetti si trovano allineati verticalmente essi vengono trasportati verso l'uscita alla stessa velocit`a dalle due cinghie. Lungo il percorso, dopo che sui pacchetti `e stata opportunamente depositata della colla, essi incontrano il dispositivo di chiusura maniglia. La rotazione dei due rullini eccentrici effettua l'operazione di abbassare la maniglia posizionandola correttamente ai lati della cresta. Successivamente maniglia e brick vengono mantenuti in pressione da due cinghie via via più vicine fra loro in modo da permettere alla colla di asciugare. All'uscita la maniglia risulta incollata saldamente e il bauletto viene trasportato da un nastro verso la macchina inscatolatrice che si trova a valle nella linea.

Oltre ai due diversi formati di maniglia la macchina garantisce la possibilità di utilizzare pacchetti di diverse altezze a seconda del formato desiderato per il bauletto. Nello specifico sono previste tre altezze di funzionamento per i formati 750 ml 900 ml 1000 ml. Anche il magazzino maniglie è regolabile in altezza in modo da poter variare il punto di prelievo delle ventose a seconda del tipo di maniglia. Sono infatti previste due maniglie di diversa lunghezza per le varianti di pacchetto  $2x1$  e  $3x1$ . La procedura di cambio formato è in parte automatizzata da motori che consentono di variare l'altezza dei dispositivi posti nella parte alta della macchina e in parte manuale.

La velocità massima prevista per la macchina è di 9720 p/h ed è inoltre previsto che essa possa variare automaticamente a seconda dello stato di funzionamento delle macchine a monte e a valle nella linea ed in funzione dell'accumulo di bricks sui nastri. Il sistema di controllo della manigliatrice consente inoltre di gestire la velocità dei nastri di ingresso e uscita effettuando un controllo dell'accumulo tramite alcune fotocellule.

## <span id="page-29-0"></span>2.2 Individuazione degli errori

Per assicurare il corretto funzionamento della macchina sono previsti una serie di controlli in grado di evitare che il prodotto possa essere danneggiato o difettoso. Tali controlli sono effettuati con l'ausilio di fotocellule e consentono al controllore di individuare quali sono le formazioni difettose presenti all'interno della macchina ed espellerle prima dell'uscita azionando l'espulsore. In questo modo si garantisce che i bauletti a valle della macchina non presentino difetti di lavorazione e siano quindi pronti per essere inscatolati. Le stazioni di controllo presenti sulla macchina sono brevemente descritte di seguito.

- Controllo presenza minimo: verifica la presenza di un numero minimo di pacchetti in accumulo tale da garantire la spinta necessaria a far entrare correttamente i pacchetti nel dosatore. In assenza del minimo il relativo dosatore viene disabilitato in attesa di nuovi pacchetti.
- Controllo pacco rovesciato: verifica la presenza di un pacco rovesciato nelle file di accumulo. Tale controllo risulta necessario per evitare che nei dosatori entrino pacchi rovesciati compromettendone il corretto funzionamento. Questa anomalia provoca la disabilitazione all'inserimento da parte del dosatore e la richiesta di intervento da parte dell'operatore prima di ripristinarne il funzionamento.
- Controllo formazione corretta: controllando la presenza o meno dei bricks in determinate posizioni della catena centrale si verifica se all'interno della formazione si trovano tutti nella posizione corretta. L'anomalia provoca l'arresto della macchina o l'espulsione della formazione a seconda se si ha la presenza di un pacco in più o di uno in meno.
- Controllo formazione per spruzzo colla: prima di spruzzare la colla si verifica che la formazione non presenti pacchi ribaltati in modo da evitare di azionare le pistole in caso di anomalie. Questo evita di sporcare la macchina in assenza di un pacchetto nel bauletto e il conseguente intervento dell'operatore.
- Controllo presenza maniglia: verifica che la maniglia sia stata prelevata correttamente dallo sfogliatore ed eventualmente consente di disabilitare le pistole in caso di errore.
- Controllo intasamento in uscita: verifica che non ci sia un intasamento di bauletti in uscita provocato da anomalie del trasporto che porta i pacchetti verso l'inscatolatrice

### <span id="page-30-0"></span>2.3 Stato macchina

Per descrivere lo stato delle formazioni di pacchi presenti all'interno della macchina `e stata realizzato uno shift register a livello di software di controllo che ha un funzionamento di tipo FIFO. Tale registro viene aggiornato al completamento di ogni passo macchina shiftando i dati in avanti di una posizione e inserendo quelli relativi alla formazione appena entrata. Ciò permette di avere importanti informazioni sia sullo stato presente della macchina che su quello passato, memorizzando dati utili in fase di diagnostica che possono essere visualizzati dall'operatore. Alla formazione presente in ogni passo macchina `e assegnato un codice che individua il suo stato e che indica se è necessario attivare o inibire il funzionamento dei dispositivi presenti più a valle. Il codice che indica lo stato all'interno dello shift register viene aggiornato quando la formazione raggiunge una delle stazioni di controllo descritte nel paragrafo precedente e consente quindi all'operatore di capire qual `e stata la causa del malfunzionamento. In assenza di errori allo scorrere del relativo codice all'interno della coda FIFO vengono abilitati tutti i dispositivi e il prodotto viene considerato valido aggiornando il contatore di produzione.

Le anomalie individuate nei vari step di controllo possono essere più o meno gravi e quindi provocare o meno l'arresto della macchina. Se, per esempio, il controllo di inserimento corretto del dosatore verifica un'anomalia, la macchina viene arrestata e si segnala all'operatore di rimuovere il pacchetto che è rimasto incastrato fra il dosatore e l'ingresso. Tale arresto è giustificato dal fatto che il facchino presente sulla catena di ingresso in arrivo al passo successivo andrebbe a danneggiare il brick. Lo stesso avviene se il controllo di formazione corretta verifica la presenza di un pacco in pi`u o se il controllo di pacco ribaltato verifica un'anomalia. Se invece si verifica l'inserimento di un pacco in meno non è necessario bloccare la macchina ma semplicemente allo scorrere dello shift register si eviterà di prelevare la maniglia, spruzzare la colla e, inoltre, sarà azionato l'espulsore. Il controllo di presenza maniglia oltre a segnalare l'anomalia assegna anche l'errore alla ventosa, fra le tre, a cui questo è imputabile agevolando l'operatore in fase di diagnostica. Il codice di errore assegnato allo specifico passo macchina va poi ad aggiornare il relativo contatore di errore. Tali dati permettono all'operatore di capire qual è la causa dell'espulsione del prodotto facilitandone la soluzione.

Quando il codice relativo ad un passo macchina segnala un'anomalia, i pacchi vengono scartati dall'azionamento dell'espulsore. Esso viene azionato anche in caso di fermo macchina: i pacchi fermi potrebbero essere difettosi in quanto la colla si asciuga in modo corretto solo se la maniglia viene premuta contro la confezione. L'insieme di queste soluzioni consente di avere in uscita dalla macchina soltanto pacchi privi di errori.

L'operatore ha inoltre la possibilità di impostare un rapporto massimo tra formazioni con e senza anomalie in modo da arrestare la macchina una volta superato tale limite per evitare eccessivi scarti di prodotto.

### <span id="page-31-0"></span>2.4 Interfaccia operatore

L'interfaccia con l'operatore è garantita da un pannello touchscreen gestito dal PLC e da due pulsantiere. Il pannello consente di effettuare tutte le operazioni di setting e diagnosi mentre le pulsantiere permettono la gestione delle situazioni di emergenza. L'operatore ha quindi la possibilità di andare a modificare i parametri relativi al funzionamento della macchina con una semplice interfaccia grafica e senza la necessità di collegare il PC al controllore. Anche in fase di collaudo la possibilità di effettuare le tarature necessarie tramite il pannello consente un notevole risparmio di tempo. In particolare tramite il pannello è possibile impostare parametri di funzionamento della macchina come: lunghezza di lancio dei dosatori, posizione e dimensioni dei tratti di colla, posizione della maniglia nel bauletto, velocità della macchina e dei nastri ecc.

In fase di diagnostica questo strumento consente di facilitare il compito dell'ope-

ratore suggerendogli la possibile causa e soluzione ad un eventuale problema oltre ad avvertirlo della presenza dello stesso. Anche durante le fasi di cambio formato l'operatore viene guidato graficamente dalle istruzioni presenti sul display velocizzandone l'esecuzione e riducendo il rischio di errori.

Le operazioni svolte tramite il pannello touchscreen possono essere ordinarie o straordinarie. Le operazioni straordinarie, come la taratura della macchina in fase di collaudo, sono protette da password in modo da non poter essere eseguite da personale non autorizzato.

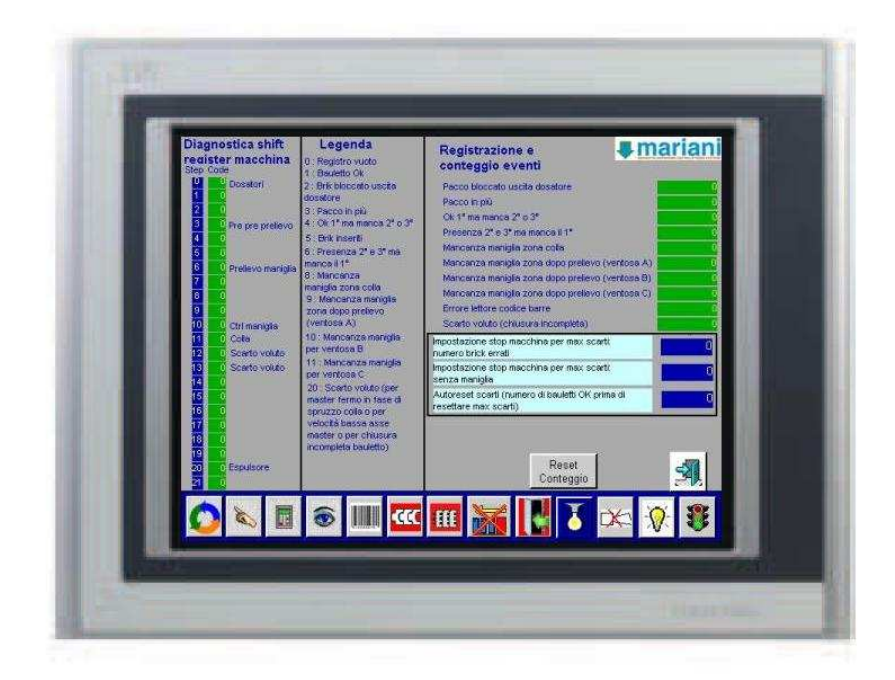

Figura 2.5: Pannello operatore.

<span id="page-32-0"></span>Come si vede in Figur[a2.5](#page-32-0) in ogni schermata del pannello è presente in basso una barra che funge da menu e consente di effettuare le principali operazioni di controllo della macchina. In particolare essa consente di scegliere la modalit`a di funzionamento della macchina, inserire la password, accedere alla pagina di supervisione, accendere e spegnere i nastri di ingresso e uscita, richiedere l'apertura delle protezioni e accedere alla pagina di gestione degli allarmi.

#### <span id="page-33-0"></span>2.4.1 Situazioni di allarme

Nella progettazione dell'interfaccia operatore è stata data grande importanza alla gestione delle situazioni di allarme. Ridurre i tempi di fermo macchina agevolando le operazioni di ripristino comporta un aumento del rendimento della macchina ed è quindi un aspetto molto importate da considerare in fase di progettazione. Le situazioni di errore sono suddivise a livello software a seconda se si tratta di un problema dovuto ad un malfunzionamento o di un'anomalia hardware della macchina. Nel primo caso si parla di allarmi secondari i quali, a loro volta, si possono suddividere fra gravi e non gravi. Ad essi appartengono, per esempio, gli allarmi di intasamento o pacco ribaltato sui nastri ed errori riguardanti la fase degli assi. In questi casi vi è la necessità di un arresto in fase della macchina e di un intervento dell'operatore prima di poter ripristinare la marcia. Fra gli allarmi principali sono invece presenti tutte le anomalie di tipo hardware quali: anomalie degli azionamenti, anomalie del circuito di aria compressa, anomalie della rete di comunicazione, intervento di un fusibile, porte aperte, pulsante di emergenza premuto ecc.

La presenza di un allarme, sia principale che secondario, comporta la comparsa di una segnalazione sul pannello operatore di un simbolo di allarme nella zona specifica della macchina come mostrato in Figur[a2.6.](#page-34-1) Cliccando sul simbolo di errore compare una pagina che mostra l'immagine dello specifico errore e una lista delle possibili cause e soluzioni. Una volta effettuate le operazioni descritte sul pannello l'operatore pu`o resettare le situazioni di errore tramite il pulsante ACK e procedere al ripristino della macchina. Oltre alla segnalazione sul pannello, la macchina è dotata di un segnalatore luminoso a tre colori che indica lo stato della stessa e di un avvisatore acustico, che ha il compito di richiamare l'attenzione dell'utente in caso di arresto dovuto a qualche anomalia. Una gestione degli allarmi di questo tipo consente una facile soluzione del problema in quanto il controllore aiuta l'operatore suggerendogli graficamente le possibili cause e soluzioni del malfunzionamento.

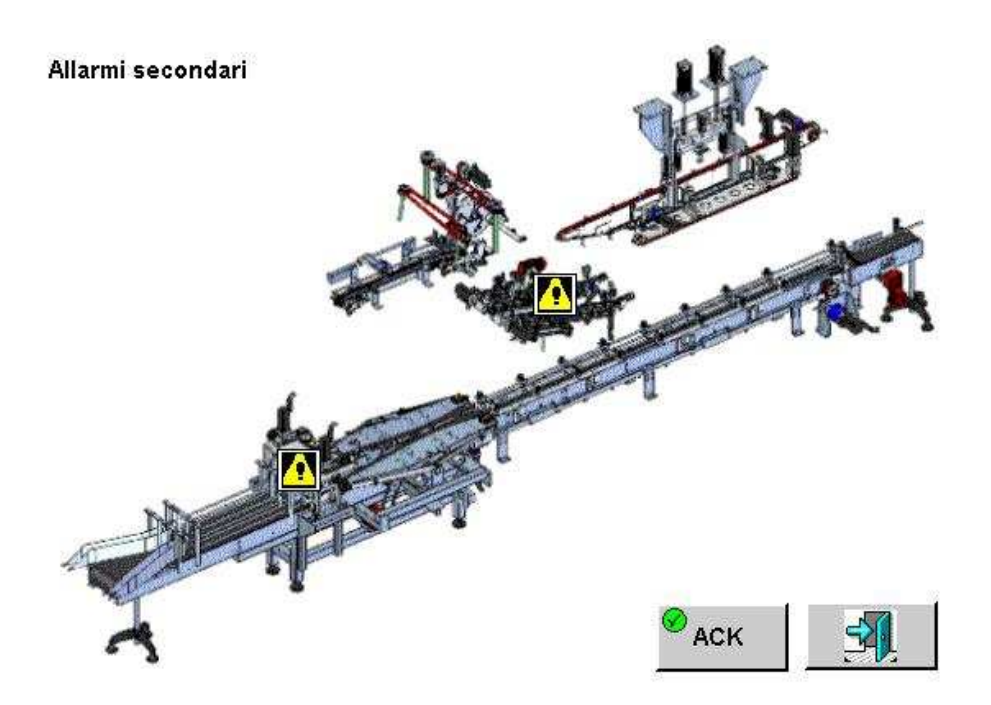

<span id="page-34-1"></span>Figura 2.6: Pagina allarmi secondari del pannello operatore.

### <span id="page-34-0"></span>2.5 Protezioni

La macchina è dotata di protezioni realizzate con porte scorrevoli che evitano la possibilità di contatto dell'operatore con parti meccaniche in movimento come previsto dalla direttiva 2006/42/CE. L'apertura di una delle protezioni deve comportare l'arresto immediato della macchina oltre che la caduta di pressione nel circuito di aria compressa. Tale arresto pu`o provocare lo sfasamento della macchina con la conseguente necessità di effettuare la procedura di messa in fase prima di poter riabilitare la marcia. Per questo motivo la macchina è dotata di un sistema di elettro-serrature che consente di aprire le protezioni, quando essa `e in funzione, solo dopo averlo richiesto da pannello. Tale soluzione consente alla macchina di effettuare un arresto in fase prima di dare il consenso all'apertura, eliminando quindi la procedura di rifasatura prima del ripristino. Dopo aver chiuso la protezione o allo scadere di un opportuno timeout la macchina può essere ripristinata e rimessa in marcia.

### <span id="page-35-0"></span>2.6 Storico eventi

Per semplificare l'analisi delle problematiche sul funzionamento della macchina e capire quali sono i problemi critici che ne limitano il rendimento in termini di ore di produzione rispetto alle ore di funzionamento, è stata implementata una funzionalità del sistema di controllo che salva uno storico degli eventi importanti. Tale procedura viene eseguita ciclicamente e registra in un file .csv salvato su un supporto USB gli eventi degni di nota successi durante il ciclo di esecuzione, riportandone inoltre data ed ora. Raggiunta la dimensione massima del file i dati più vecchi vengono sovrascritti garantendo una finestra temporale dove è possibile analizzare il funzionamento. Tale funzionalit`a consente per esempio di andare a valutare quanti fermi macchina ci sono stati in una giornata, collocarli nel tempo e andare a capire quali sono state le cause che li hanno provocati.

## <span id="page-36-0"></span>Capitolo 3

## Sistema di controllo

Nel seguente capitolo sar`a descritto il sistema di controllo della macchina sia dal punto di vista hardware che software.[\[2,](#page-68-2) [3,](#page-68-3) [4,](#page-68-4) [5,](#page-68-5) [6,](#page-68-6) [7\]](#page-68-7)

## <span id="page-36-1"></span>3.1 Hardware

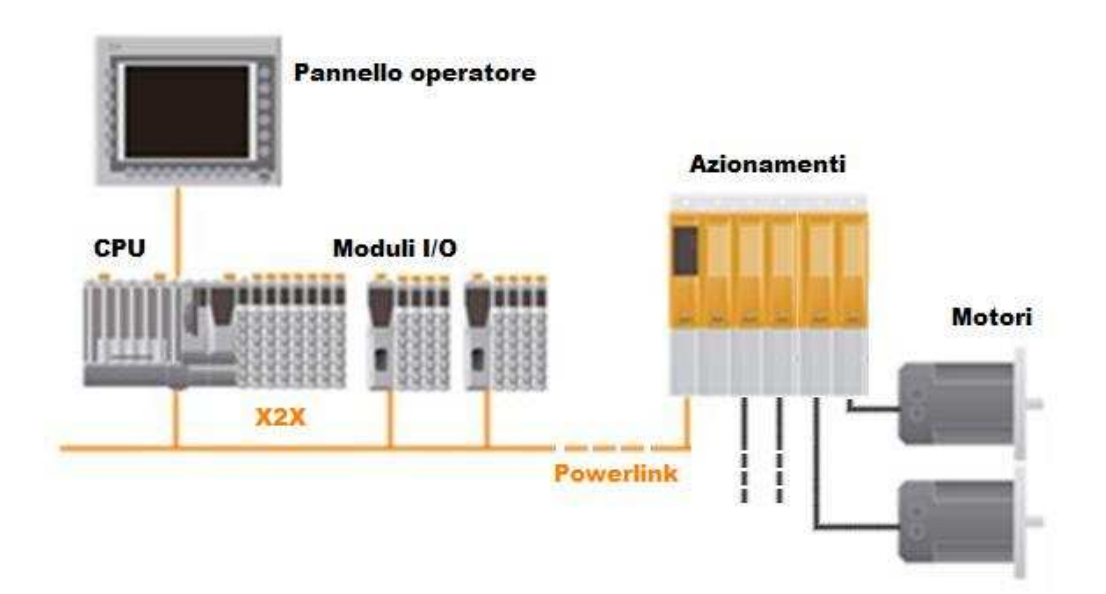

<span id="page-36-2"></span>Figura 3.1: Esempio di configurazione hardware del controllore.

Il controllo della macchina è svolto da un sistema basato su PLC. Un controllore a logica programmabile o PLC è un computer molto semplice che realizza funzioni di controllo per l'automazione industriale. Contrariamente a quanto avviene nella logica cablata, dove i vari componenti sono collegati fisicamente, con l'utilizzo di un PLC tutte le funzioni logiche richieste per l'automazione di una macchina o di un processo industriale sono realizzate seguendo un programma presente all'interno del controllore stesso. Un sistema di questo tipo si compone dei seguenti moduli:

- modulo alimentatore,
- modulo processore,
- moduli di input/output,
- moduli di comunicazione,
- moduli per applicazioni speciali.

La sua modularità consente di adattare il controllore alla specifica applicazione utilizzando i moduli che meglio si adattano alle necessit`a del caso. La CPU  $(Central Processing Unit)$  è il cuore del PLC: essa racchiude una scheda a microprocessore che esegue il sistema operativo e i programmi sviluppati dall'utente. Le particolarità che contraddistinguono il funzionamento di un PLC sono: il sistema operativo real time ed il funzionamento ciclico. La ciclicità di funzionamento consiste nell'esecuzione ripetitiva delle varie parti di codice che compongono il programma di controllo secondo un preciso ordine. Inoltre, durante ogni ciclo, il PLC legge gli ingressi, elabora le richieste di comunicazione dei moduli, esegue l'autodiagnosi interna e scrive le uscite. Il funzionamento ciclico viene interrotto soltanto al verificarsi di situazioni di interrupt nelle quali viene eseguita una parte di codice in modo asincrono. Al termine del task di interrupt l'esecuzione ciclica riprende dal punto in cui era stata interrotta. Il tempo di ciclo è l'intervallo temporale che intercorre tra due esecuzioni successive della stessa parte di codice e costituisce un parametro molto importante del controllore.

I moduli di I/O hanno il compito di realizzare l'interfaccia tra il sistema di controllo e la macchina leggendo i segnali in arrivo dai sensori e inviando segnali di controllo agli attuatori. Essi sono collegati alla CPU tramite una rete di comunicazione attraverso la quale inviano e ricevono dati relativi all'I/O e al loro stato. Esistono schede di I/O in grado di gestire segnali sia analogici che digitali dalle caratteristiche più svariate.

Le schede di comunicazione consentono di interfacciare il PLC con reti di comunicazione di livello superiore come, ad esempio, reti di comunicazione fra controllori o reti informatiche aziendali, che consentono la gestione e supervisione dell'intero impianto.

I moduli speciali possono essere: moduli di interfaccia operatore, moduli di gestione assi, moduli di conteggio veloce, moduli PID ecc.

Nel caso specifico il controllore impiegato sulla manigliatrice è un PLC B&R, il quale `e dotato di una serie di schede di espansione che gli permettono di comunicare con il campo. Il sistema si compone di:

• un modulo CPU X20CP1485-1 dotato di un processore Intel Celeron 400. Esso dispone di uno slot per un modulo di espansione, connessioni Ethernet POWERLINK V1/V2 e USB, una sheda di memoria CompactFlash rimovibile. L'alimentatore è integrato nella CPU e consente di alimentare anche i moduli di espansione tramite il pannello posteriore;

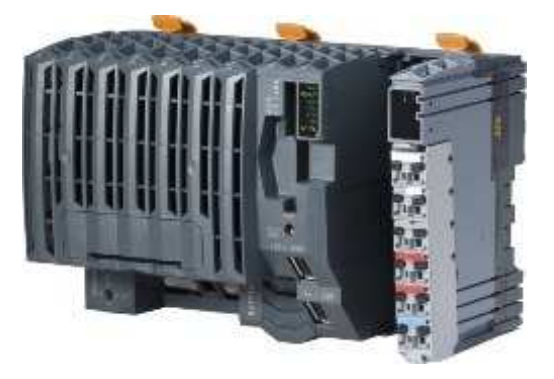

Figura 3.2: Modulo CPU X20CP1485-1.

- una scheda di comunicazione canbus;
- un display touchscreen;
- 6 schede X20DI9371 a 12 ingressi digitali 24V DC. Esse dispongono di un filtraggio software di 1ms di default che può essere configurato fra 0 e 25ms;

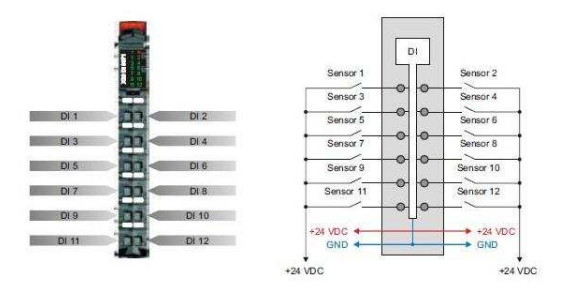

Figura 3.3: Modulo X20DI9371 a 12 ingressi digitali.

• 5 schede X20DO9322 a 12 uscite digitali 24V DC, 0-0.5A;

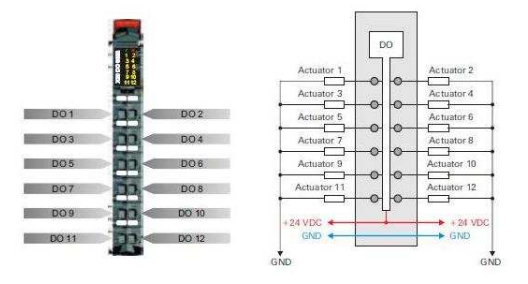

Figura 3.4: Modulo X20DO9322 a 12 uscite digitali.

• 2 schede X20AO2622 a 2 uscite analogiche  $\pm 10V$ , 0-20mA, risoluzione 12 bit. Esse consentono a seconda dei pin utilizzati di avere un segnale di uscita di tensione o di corrente.

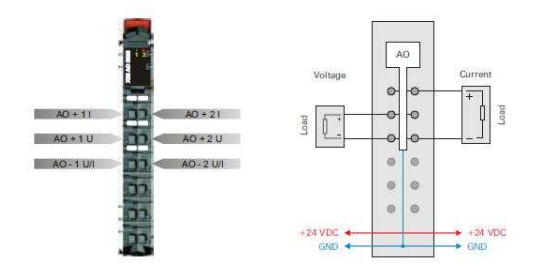

Figura 3.5: Modulo X20AO2622 per 2 uscite analogiche.

I vari moduli sono messi in comunicazione tramite una rete X2X. Tale rete è realizzata sul supporto che consente l'ancoraggio al quadro elettrico dei moduli e sarà descritta in modo più approfondito alla fine del capitolo. Il sistema di controllo della macchina `e completato da un pannello touch screen e da una serie di drive per la gestione dei motori brushless che la movimentano(Figur[a3.1\)](#page-36-2). Questi dispositivi sono invece connessi alla CPU tramite una rete Powerlink, anch'essa descritta a fine capitolo.

#### <span id="page-40-0"></span>3.1.1 Memoria

La memoria del PLC si suddivide in tre parti a seconda della funzione che essa svolge.

- Memoria di sistema. La memoria di sistema contiene tutte le informazioni che servono per la gestione ed il controllo del funzionamento della CPU; esse costituiscono il sistema operativo (firmware) del PLC. Questa area di memoria risiede in un supporto non volatile estraibile di tipo Compact Flash.
- Memoria di programma. In questa memoria è contenuto il programma utente che il controllore deve eseguire. Essa ha una capacità variabile fra  $64MB$  e  $8GB$  a seconda della quantità di codice necessario alla specifica applicazione e risiede sullo stesso supporto della memoria di sistema.
- Memoria dati. In questa sezione della memoria vengono memorizzati i risultati temporanei delle elaborazioni, i contenuti dei contatori, dei temporizzatori, dei bit interni che rappresentano lo stato logico degli ingressi e delle uscite. È realizzata con un supporto riscrivibile e volatile. Questo comporta una perdita dei dati in caso di spegnimento o mancanza di alimentazione della CPU. Per evitare la perdita di dati importanti è possibile dichiarare ritentive le variabili; in questo modo esse andranno allocate in una regione non volatile della memoria e mantenute anche in mancanza di alimentazione.

#### <span id="page-41-0"></span>3.1.2 Sistema operativo

Un sistema operativo real time consente di garantire tempi di risposta massimi determinabili a priori. Esiste infatti un sistema di tipo Watchdog timer il quale controlla che il tempo di ciclo non superi un certo valore per evitare che il tempo di risposta diventi troppo elevato e la macchina vada fuori controllo. Il tempo di risposta `e definito come l'intervallo di tempo massimo che intercorre tra il verificarsi di un evento in ingresso al dispositivo e l'istante in cui avviene la reazione. Nel caso peggiore l'evento si verifica subito dopo che il controllore ha aggiornato l'immagine degli ingressi, quindi il tempo di risposta massimo è pari a due cicli macchina.

Il sistema operativo durante la sua esecuzione svolge svariate funzioni:

- gestione della sezione di ingresso/uscita,
- controllo del ciclo di funzionamento,
- funzioni diagnostiche,
- *gestione degli interrupt*,
- funzioni ausiliarie.

Il sistema operativo utilizzato sui controllori B&R si chiama Automation Runtime. Esso consente l'esecuzione da parte del controllore delle applicazioni sviluppate mediante il tool di sviluppo Automation Studio. Ad ogni task viene assegnata una ciclica o task class che ne definisce la periodicità di esecuzione. Il SO si occupa di gestire tale modalit`a di esecuzione dei vari task e di garantire le tempistiche prestabilite dal programmatore. Altro aspetto importante di Automation Runtime è quello di rendere la programmazione del sistema di controllo indipendente dall'hardware. Esso consente in questo modo un accesso facile ed uniforme all'I/O, al bus di campo, alle reti di comunicazione, agli altri sistemi di interfaccia e ai dispositivi di storage dati.

Il sistema si può trovare in uno dei quattro stati:

• boot se non è stato caricato il SO nella flash memory o se essa non è presente;

- diagnostic se la memoria di programma è vuota o vi è stato un fatal error del sistema;
- service se viene tentata una divisione per zero, c'è stata una violazione del tempo di ciclo o se questa modalità è selezionata da terminale per effettuare modifiche software;
- run quando non vi sono errori. In questa modalità di funzionamento la CPU inizia l'esecuzione del programma utente in modo ciclico.

### <span id="page-42-0"></span>3.2 Gestione emergenze

Mentre un guasto nei sistemi di controllo elettromeccanici porta generalmente ad una interruzione del funzionamento dell'impianto, nelle apparecchiature a logica programmata un guasto pu`o portare a funzionamenti incontrollati e a situazioni pericolose per l'utente. Per questo motivo esistono normative in ambito di sicurezza dei macchinari, ed in particolare la Norma EN 60204-1, che prescrivono come si devono gestire situazioni di emergenza negli impianti automatizzati. Tale norma prevede che tutti i comandi di arresto e di emergenza devono essere realizzati esclusivamente con dispositivi elettromeccanici cablati e mediante contatti di interruzione. I PLC non possono dunque essere utilizzati per gestire queste situazioni, ma possono essere impiegati soltanto per rilevare ed elaborare dati relativi all'arresto. Quando il circuito dedicato manda in stato di emergenza il sistema, il PLC provvede comunque ad arrestare tutti gli attuatori, segnala all'operatore il dispositivo che ha causato l'arresto e richiede il consenso a riavviare l'automatismo quando l'emergenza rientra. Anche nel caso specifico della manigliatrice, per gestire queste situazioni, si utilizza un apposito modulo di emergenza completamente svincolati dal PLC. Il funzionamento di tale modulo è molto semplice: appena uno dei contatti di emergenza viene azionato il dispositivo disattiva i rele che forniscono l'alimentazione agli attuatori da arrestare e ne impedisce la messa in marcia finch`e il ripristino manuale non lo consente. I pulsanti di emergenza sono dotati di doppio contatto di sicurezza NC (normalmente chiuso) e di un terzo contatto NC o NA collegato al PLC in modo da poter individuare quale sia stata la causa dell'arresto. In altri moduli di emergenza sono disponibili delle uscite ritardate che disabilitano l'alimentazione agli attuatori dopo un tempo prefissato. Questa soluzione è molto utile se l'arresto immediato può provocare danni al sistema: tramite l'uscita di arresto istantaneo viene attivata una procedura di arresto controllato e solamente in seguito si toglie l'alimentazione agli attuatori evitando di danneggiare la macchina.

### <span id="page-43-0"></span>3.3 Software di controllo

Il software che gestisce il funzionamento del PLC viene sviluppato con l'apposito tool Automation Studio fornito da B&R. Esso consente di scrivere i tasks necessari alla gestione della logica di funzionamento, degli assi e del pannello operatore e di configurare le reti di comunicazione alle quali il sistema è connesso.

#### <span id="page-43-1"></span>3.3.1 Automation Studio

Il tool di sviluppo rende semplice ed intuitiva l'organizzazione del software evidenziando lo stretto legame tra programma e macchina. Viene data infatti al programmatore la possibilit`a di visualizzare la configurazione hardware del sistema di controllo consentendogli di inserire , rimuovere e configurare i dispositivi che lo compongono. La visualizzazione logica del sistema di controllo mostra invece l'insieme di applicazioni disponibili all'utente di cui un sottoinsieme andrà a formare la configurazione attiva del software di controllo. Si possono infatti realizzare diverse configurazioni che comprendono un sottoinsieme diverso di tasks e di dispositivi hardware. Questo consente di creare un portfolio di codice, librerie, data object ecc. da cui andare ad attingere per comporre la configurazione desiderata.

Automation Studio consente di scrivere il programma utente con vari linguaggi:

- ST (Structured Text) è il linguaggio più utilizzato e consiste in una programmazione ad alto livello in lista di istruzioni;
- ANSI C / C++;
- LD (Ladder Diagram) è un linguaggio di tipo grafico basato sulla rappresentazione circuitale della logica di controllo. Utilizza i classici simboli degli schemi elettrici oltre a dei blocchi funzione presenti nelle librerie o customizzabili;
- IL (Instruction List) consiste in una programmazione testuale a basso livello conforme allo standard IEC 61131-3 e assimilabile ad una programmazione in linguaggio assembler;
- SFC (Sequential Function Chart) è un linguaggio grafico composto da degli step logici di controllo e una seri di condizioni di scelta che controllano il passaggio da uno step all'altro. Il codice di controllo presente all'interno dei vari blocchi deve essere realizzato in uno degli altri linguaggi;
- FBD (Function Block Diagram) consiste in uno schema a blocchi nel quale si utilizzano simboli dell'algebra booleana per realizzare la logica di controllo;
- AB (Automation Basic) è un altro linguaggio di programmazione ad alto livello simile al ST ma la cui sintassi è più simile al Basic;
- CFC (Continous Function Chart) è un altro tipo di schema a blocchi molto simile al FBD.

#### <span id="page-44-0"></span>3.3.2 Programma utente

L'organizzazione logica di un programma di controllo realizzabile con Automation Studio è rappresentata in Figur[a3.6.](#page-45-0) Il programma è suddiviso in vari segmenti di codice detti task, ognuno dei quali svolge una specifica funzione. Il software realizzato per la manigliatrice contiene dei task per la gestione dell'I/O, del controllo degli assi, dello stato macchina, degli allarmi, del pannello operatore ecc. All'interno del codice vengono chiamate funzioni e function block presenti nelle librerie e data objects che contengono dati sotto forma tabellare. Variabili, costanti, funzioni e function blocks sono degli oggetti e devono essere dichiarati, secondo il loro campo di visibilit`a, all'interno di un apposito file. Per ognuno di

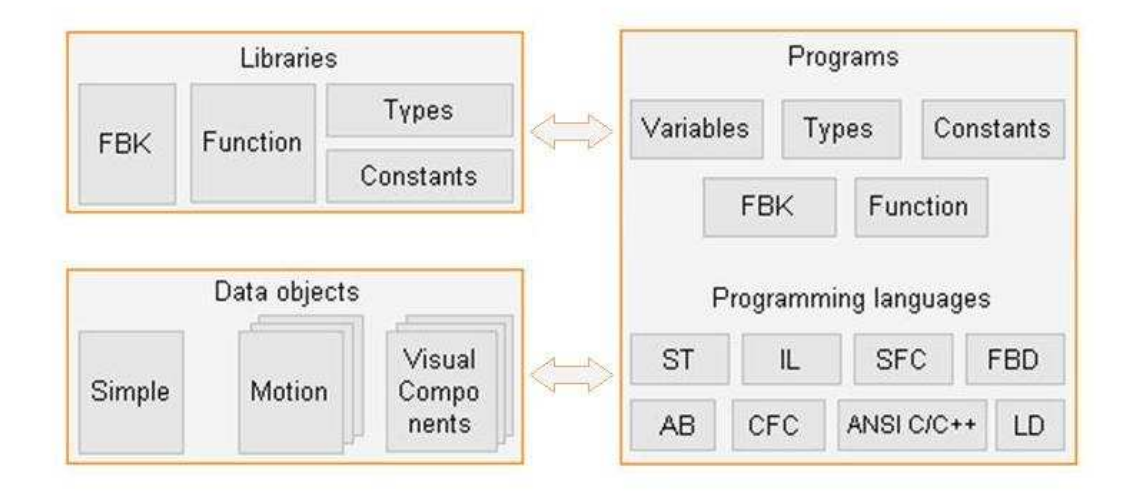

<span id="page-45-0"></span>Figura 3.6: Organizzazione di un programma realizzato con Automation Studio.

essi si deve indicare il nome che lo individua ed il tipo (type) che ne descrive le proprietà. Esistono types primitivi già presenti di default come *int*, bool, string e types creati dall'utente secondo le proprie necessità. Ciò consente di realizzare oggetti che sono delle vere e proprie strutture dati che possono contenere al loro interno semplici variabili o a loro volta altre strutture dati. Gli oggetti si suddividono in locali e globali a seconda del loro campo di visibilit`a: come dice il termine stesso i primi hanno un campo di utilizzo limitato allo specifico processo, mentre i secondi possono essere utilizzati all'interno di ogni task che compone il programma utente.

Automation Studio dà la possibilità di creare diverse cicliche con periodi di esecuzione arbitrari. Ogni sottoprogramma è stato quindi inserito in una di queste cicliche a seconda della priorità della funzione che esso svolge all'interno del software di controllo. Per esempio il task di gestione dell' $I/O$  ha una priorità molto elevata per evitare ritardi nella gestione dell' $I/O$  e sarà quindi inserito nella ciclica più veloce. La gestione del pannello touch screen, invece, non richiede una priorit`a particolarmente elevata visti i tempi di reazione di un operatore umano e sar`a quindi aggiornato meno frequentemente.

Ogni task è suddiviso in più parti individuate dagli attributi:

• INIT: le istruzioni sono eseguite soltanto alla prima chiamata del relativo

task e servono ad esempio ad inizializzare delle variabili o delle aree di memoria.

- CYCLIC: il codice contenuno viene eseguito ciclicamente con una periodicità che dipende dalla ciclica nella quale il processo è inserito.
- EXIT: viene eseguita dopo l'ultima esecuzione del processo per esempio per liberare aree di memoria precedentemente occupate.

Per ogni task `e possibile scegliere il linguaggio desiderato fra quelli descritti in precedenza. All'interno dello stesso programma possono quindi coesistere task scritti con linguaggi diversi a seconda delle scelte del programmatore. Nello specifico per la realizzazione del software di controllo per la manigliatrice sono stati utilizzati soltanto il testo strutturato, il ladder diagram e l'ANSI C.

All'interno del programma presente nel controllore sono inseriti anche dei data object. Come detto in precedenza essi sono dei contenitori di dati in formato tabellare. L'utilizzo di questi oggetti consente di racchiudere tutti i dati relativi alle particolarit`a della macchina scrivendo il restante codice in maniera generica. Per esempio, nel caso del'handle applicator, tutti i dati relativi al movimento degli assi e alle configurazioni meccaniche sono contenuti all'interno di alcuni data object che vengono letti dai vari task durante l'esecuzione del programma. Ciò consente di utilizzare la stessa parte di codice per macchine diverse semplicemente sostituendo il relativo data object.

 $\dot{E}$  possibile creare delle funzioni o blocchi funzione sia all'interno di librerie che nei singoli task. La differenza, oltre che nella sintassi di realizzazione sta nel fatto che, mentre le funzioni consentono di restituire un solo elemento dati dopo l'esecuzione, per i function block non vi sono limiti di numero. B&R fornisce poi una serie di librerie standard da loro sviluppate ricche di funzioni e function block utili in fase di programmazione. Esse contengono, per esempio, delle funzioni per una gestione ad alto livello del moto degli assi.

#### Gestione pannello operatore

B&R propone una serie di pannelli operatore di varie tipologie e dimensioni secondo le necessità della specifica applicazione. Il tool di programmazione di Automation Studio mette a disposizione un'applicazione per la progettazione della grafica e della logica di funzionamento del pannello operatore. Una volta scelto il pannello nella lista e aggiunto alla configurazione hardware si può creare il programma che ne controlla il funzionamento. Viene cioè creato un apposito task che ha accesso alle variabili globali presenti nel PLC e a delle variabili locali create appositamente. Degli oggetti grafici collegati alle relative variabili globali consentono di visualizzare o settare dei parametri di funzionamento della macchina da touch. E` inoltre possibile rendere visibile o meno gli oggetti a seconda del valore di alcune variabili ed effettuare i collegamenti fra le varie pagine da visualizzare gestendo di fatto la navigazione nei men`u del pannello. Il tool consente di inserire, oltre agli oggetti predefiniti, oggetti grafici realizzati dal programmatore ed immagini. Questa funzionalità è stata utilizzata nella gestione delle situazioni di allarme inserendo le immagini del dispositivo interessato facilitando l'intervento dell'operatore.

Automation Studio rende inoltre molto semplice la realizzazione di interfacce operatore multilingua dando la possibilit`a di importare ed esportare tutti gli elementi di testo sotto forma tabellare facilitandone quindi la traduzione. Nel caso dell'handle applicator l'utente può scegliere dal menù di navigazione una fra le lingue disponibili: italiano, inglese, russo.

### <span id="page-47-0"></span>3.4 Reti di comunicazione

Nei seguenti paragrafi saranno descritti i protocolli di comunicazione utilizzati nel sistema di controllo della macchina. In particolare saranno analizzate la rete X2X che permette la comunicazione tra i vari moduli che compongono il controllore e la rete Pawerlink che collega la CPU agli azionamenti.

#### <span id="page-47-1"></span>3.4.1 X2X

La CPU e le altre schede di espansione sono messe in comunicazione da una rete  $X2X$ . Tale rete ha come particolarità il mezzo di trasmissione che è il rack posteriore al quale i moduli sono ancorati. Esso ha quindi la duplice funzione di supporto e linea di trasmissione per mettere in comunicazione i moduli.  $\dot{E}$  inoltre possibile connettere alla rete anche moduli lontani dal rack entro una distanza di 100m utilizzando un semplice doppino twistato. La rete `e rappresentata in

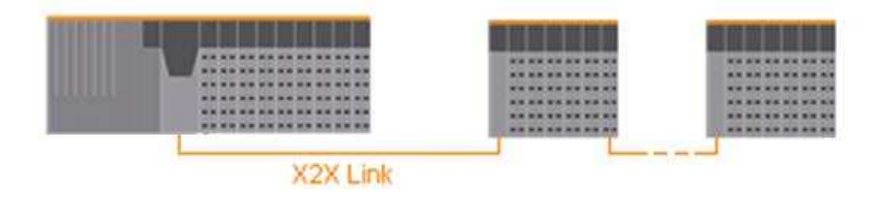

<span id="page-48-0"></span>Figura 3.7: Connessione dei moduli che compongono il sistema di controllo.

Figur[a3.7](#page-48-0) e consente il collegamento al massimo di 253 nodi dove uno funge da master (CPU) e gli altri da slave.

#### Funzionamento

Ogni modulo `e dotato di un ricevitore X2X e di un trasmettitore X2X che gli permettono di comunicare con la rete. Appena un dato arriva al ricevitore esso viene immediatamente spedito dal trasmettitore e poi viene processato all'interno del nodo.

Il funzionamento è di tipo ciclico e il tempo di ciclo è fisso in quanto esso è sempre composto da 4 frame (Figura 3.8). Il tempo di ciclo minimo è di 100 $\mu$ s.

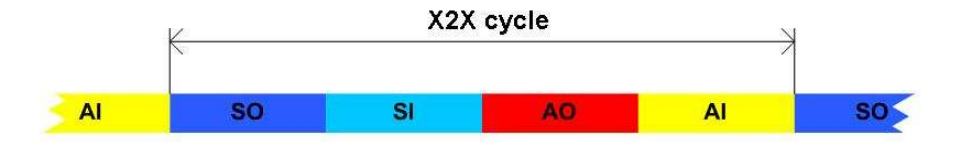

<span id="page-48-1"></span>Figura 3.8: Frame X2X.

• SyncOut: dati di uscita sincroni. Tali dati, come per esempio lo stato dei moduli di uscita, viene ripetuto ad ogni ciclo e inviato dal master (CPU) verso gli slave.

- SyncIn: dati di ingresso sincroni. Vengono trasmessi dagli slave verso il master e sono per esempio i valori delle schede di ingresso.
- AsyncOut: sono dati asincroni trasmessi sporadicamente dal master verso gli slave. Essi possono contenere per esempio dati relativi a configurazioni, parametri, informazioni per l'accesso al canale ecc.
- AsyncIn: sono dati asincroni trasmessi sporadicamente dai moduli verso la CPU.

<span id="page-49-0"></span>All'interno dei vari frame i dati relativi ad ogni nodo hanno una posizione e una dimensione fissa e ciò consente al ricevitore di decifrarlo correttamente.

#### 3.4.2 Powerlink

Powerlink è un protocollo open real-time basato su Fast Ethernet che fa parte degli standard IEC 61784-2 e IEC 61158. Esso supporta una comunicazione fra i nodi sia sincrona che asincrona con un Data transfer rate di 100Mbps.

#### <span id="page-49-1"></span>3.4.3 Configurazione rete Powerlink

Un dispositivo collegato alla rete powerlink può essere un MN (Managing Node) o un CN (Controlled Node) come mostrato in Figur[a3.9.](#page-50-0) Per ogni rete powerlink esiste un unico nodo MN che ne regola le attività di comunicazione mentre tutti gli altri nodi sono dei CN. Alcuni dispositivi collegati alla rete come azionamenti (Acopos) e schede di I/O possono essere solo dei CN mentre una scheda CPU può essere sia MN che CN a seconda di come è configurata.

Il numero massimo di stazioni collegabili è 253 con una lunghezza massima della rete di 100m se cablata con un doppino twistato o superiore se in fibra ottica.

#### Frame Powerlink

Per la trasmissione di dati viene utilizzato il frame di Ethernet rappresentato in figura [3.10.](#page-50-1)

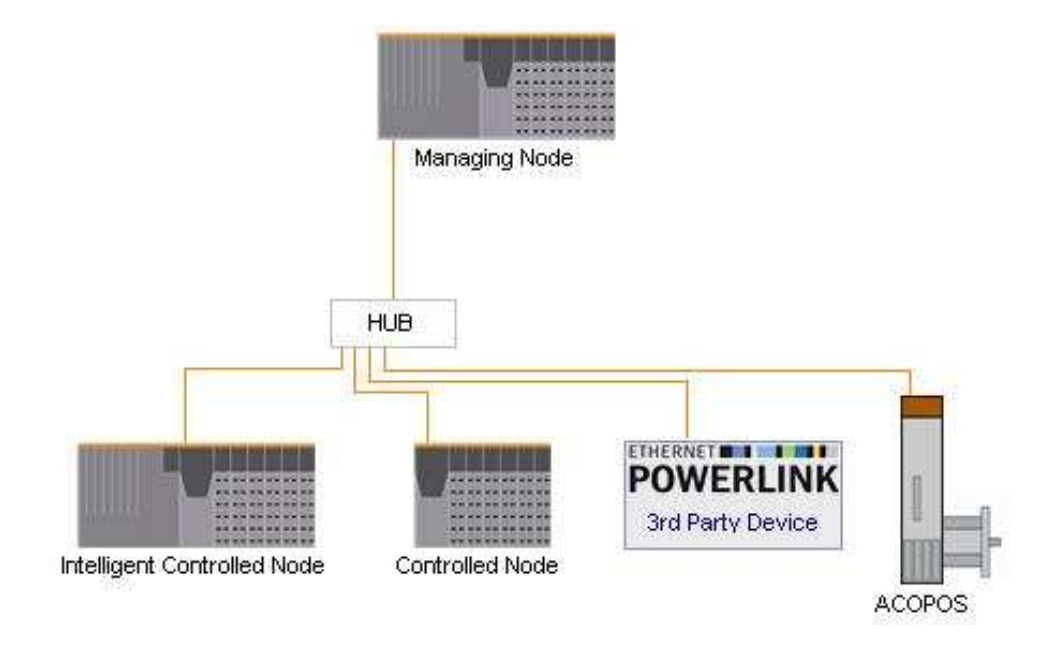

<span id="page-50-0"></span>Figura 3.9: Esempio di rete Powerlink.

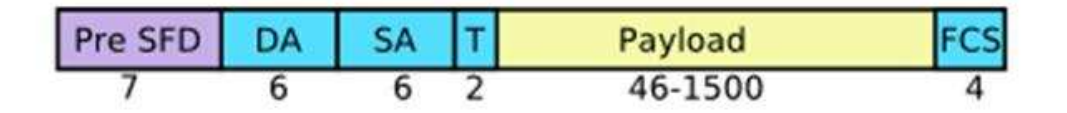

<span id="page-50-1"></span>Figura 3.10: Frame del protocollo Ethernet.

Il frame inizia con 7 byte di preambolo detti SFD (Start of Frame Delimiter) che indicano l'inizio della trasmissione. Essi sono seguiti dall'indirizzo del destinatario DA e sorgente SA di 6 byte ciascuno. I 2 byte successivi indicano il tipo di protocollo utilizzato per il payload (esempio  $T = 0x88AB$  per POWERLINK). Il dato può avere una lunghezza compresa fra 46 e 1500 byte ed è seguito dai 4 byte di FCS che conclude il frame permettendo al destinatario di verificarne l'integrità. L'indirizzo di destinazione può definire trasmissioni di vario tipo:

- Unicast dove l'indirizzo specifica un unico destinatario per il dato.
- Broadcast dove il dato è ricevuto da tutte le stazioni  $(DA = FF:FF:FF:FF:FF:FF)$ .

• Multicast dove il dato viene letto da un gruppo definito di nodi della rete.

#### Protocollo di funzionamento

Powerlink è basato su un principio di comunicazione ciclica dove il trasferimento di dati si ripete ad intervalli determinati pari a  $t_{Cycle}$ . All'inizio di ogni ciclo il nodo MN invia un messaggio in modalità multicast detto SOC (Start Of Cycle) come mostrato in Figura 3.11. Tale frame è privo di informazioni e serve solo a segnalare a tutte le stazioni collegate alla rete l'inizio del nuovo ciclo.

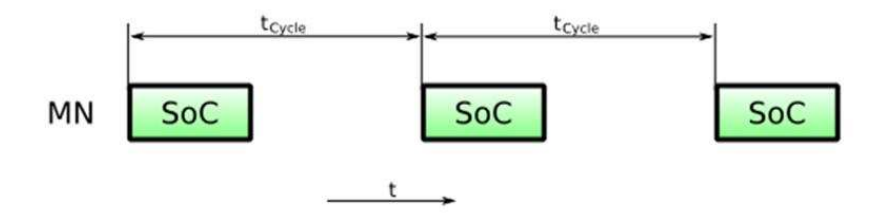

<span id="page-51-0"></span>Figura 3.11: Ciclo di comunicazione.

Dopo la trasmissione del SOC il nodo master interroga uno per uno tutti i CN inviando un frame detto Pool Request (PReq) in modalità unicast. Tale messaggio viene letto soltanto dal nodo indicato nel DA e contiene i dati provenienti dal MN. Il nodo che riceve il frame Preq risponde immediatamente con un altro frame detto PRes (Pool Response) in modalità multicast. Ciò significa che la risposta pu`o essere letta sia dal MN che dagli altri CN. Questo permette la comunicazione incrociata fra gli slave oltre che la trasmissione di dati al nodo master da parte del CN in questione(Figur[a3.12\)](#page-52-0).

Le collisioni vengono evitate in quanto ogni nodo CN trasmette solamente se interrogato dal MN mentre il nodo master attende la risposta prima di effettuare una nuova richiesta. Tale soluzione consente inoltre di avere delle tempistiche deterministiche nella comunicazione in quanto il timing è completamente gestito dal nodo master. I frame PReq e PRes contengono i dati da scambiare fra i nodi all'interno del campo payload dei frame. Tali dati sono organizzati con degli opportuni offset che consentono al destinatario di estrapolarli dal frame. La

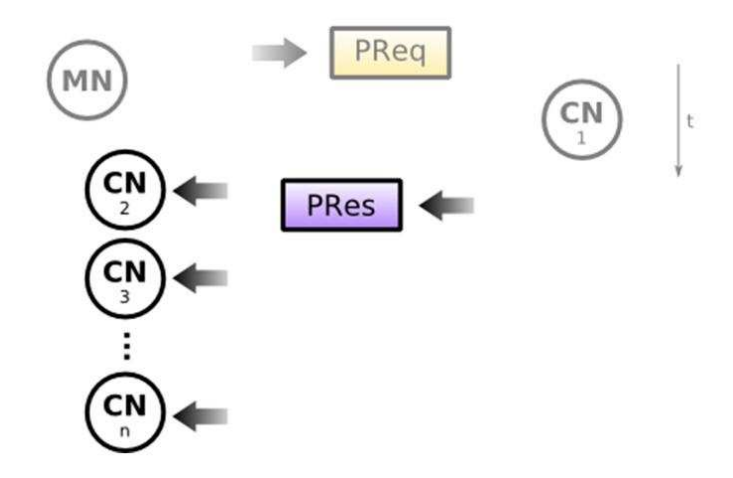

<span id="page-52-0"></span>Figura 3.12: Scambio dati Powerlink.

struttura dei dati viene stabilita durante la fase di startup e rimane invariata per il resto della comunicazione.

Un tempo prefissato all'interno del ciclo viene riservato alla trasmissione asincrona di dati. Tale trasmissione viene richiesta spontaneamente da una delle stazioni della rete e consente di trasferire per esempio dati importanti per la diagnostica. Per ogni ciclo soltanto un frame asincrono può essere trasmesso e il nodo sorgente deve richiedere nel PRes precedente l'autorizzazione al master. Il MN decide quale, fra i nodi che l'hanno richiesto, pu`o trasmettere il frame asincrono inviando il frame AsynInv (Asynchronous Invite).

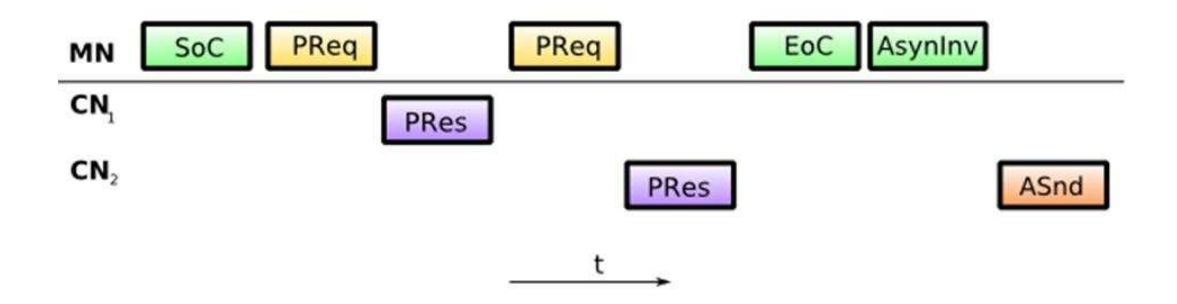

<span id="page-52-1"></span>Figura 3.13: Esempio di comunicazione.

Nell'esempio rappresentato in Figur[a3.13](#page-52-1) il nodo master, dopo aver comunicato l'inizio del ciclo tramite SoA, interroga in successione i nodi ${\cal CN}_1$ e ${\cal CN}_2$  ottenendo le relative risposte. Successivamente termina la fase ciclica con il frame EoC e consente alla stazione  ${\mathbb C} N_2$  di effettuare la comunicazione asincrona che aveva richiesto nel PRes precedente. Allo scadere del $T_{cycle}$ il nodo master invierà in rete un nuovo SoA ad indicare l'inizio del nuovo ciclo. Se una trasmissione di un frame non andasse a buon fine `e compito del MN richiederne il nuovo invio durante il ciclo successivo.

## <span id="page-54-0"></span>Capitolo 4

## Gestione assi

Nel seguente capitolo sar`a descritta la gestione del moto della macchina. Si descriveranno brevemente gli elementi che compongono gli apparati di movimentazione per approfondire poi le tecniche di controllo adottate.

### <span id="page-54-1"></span>4.1 Motori

Per completare il pacchetto dedicato ai sistemi di controllo, B&R mette a disposizione motori sincroni, asincroni, passo passo e brushless . La manigliatrice ha in totale 12 assi gestiti con motori brushless mentre trasporti di ingresso e uscita e rullini prepiega sono gestiti da motori asincroni. Tale differenza è dettata dalla necessità di avere una notevole precisione nel controllo dei primi mentre ne è richiesta una inferiore per gli altri. Ogni motore brushless è gestito da un drive di controllo che comunica con il PLC tramite la rete Powerlink. I motori asincroni, invece, sono comandati da inverter controllati tramite le uscite analogiche del controllore. Sono poi presenti due motori passo passo che gestiscono i movimenti necessari al cambio formato alzando e abbassando i dispositivi presenti nella parte alta della macchina.

La velocità nominale della macchina è di 9700 brik/h, quindi è necessaria un'elevata precisione nel movimento di tutti gli assi per rendere preciso e ripetibile il risultato della lavorazione. Tale situazione è garantita tramite un collegamento in gear fra gli assi. Fino a qualche anno fa, su macchine simili, si utilizzavano degli assi in gear meccanico. Esso era realizzato tramite catene e consentiva di muovere tutti gli assi della macchina con un unico motore garantendo di fatto la sincronia nei movimenti. La complessità di una soluzione di questo tipo aumenta al crescere del numero di assi e all'aumentare della distanza fra gli stessi. Un altro svantaggio `e la ridotta flessibilit`a del sistema: una volta agganciati fra loro i vari assi non vi è modo di variarne i rapporti se non modificando lo sviluppo meccanico del sistema. L'alternativa che si adotta per risolvere tali problematiche è un collegamento fra gli assi di tipo elettronico. Tale soluzione è quella che è stata adottata per la realizzazione della macchina in questione ed è quella che sarà descritta nei paragrafi successivi. In particolare dieci dei dodici assi sono collegati in gear fra loro. I due assi non in gear sono quelli relativi ai due dosatori, in quanto il loro funzionamento è sincrono ma non continuo.

Per garantire poi che tutti i dispositivi presenti sulla macchina lavorino in modo corretto è necessario che alcuni degli assi legati in gear elettronico si trovino in una opportuna condizione di fase reciproca. Tale condizione è garantita dalla procedura di fasatura della macchina che precede la messa in gear degli assi.

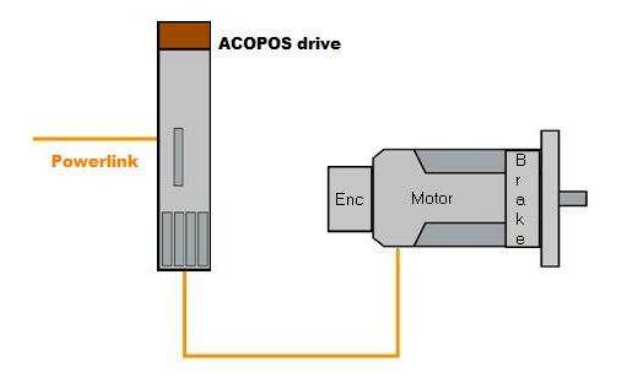

Figura 4.1: Rappresentazione del sistema drive-motore che gestisce la movimentazione di un asse.

### <span id="page-56-0"></span>4.2 Controllo del moto

Il toll di sviluppo software contiene una serie di librerie che permettono di gestire la movimentazione degli assi sia tramite un controllo del moto che tramite controllo numerico CNC. In particolare esiste una funzionalità di Automation Studio con cui `e possibile gestire la configurazione hardware del sistema di controllo configurando, oltre ai moduli che lo compongono, anche i drive per il controllo dei motori. Ogni motore con il relativo drive viene quindi inserito, scegliendolo da una lista, nella configurazione hardware dopo di ch`e si pu`o passare alla scrittura del codice per il suo controllo. Ad ogni motore è associato un oggetto a livello software e due tabelle che ne contengono i parametri. L'oggetto di tipo ACP10AXIStyp associato al motore contiene delle variabili che ne specificano completamente lo stato e che permettono all'interno del software di conoscerne posizione, velocit`a, coppia ecc. Nella prima tabella sono presenti i dati relativi all'asse (limiti fisici o virtuali dell'asse, fattori di scala, parametri di homing, parametri dell'anello di controllo ecc.), mentre la seconda contiene i parametri meccanici del motore e viene caricata da un database, se esso è scelto dalla lista dei motori predefiniti. Queste tabelle vengono utilizzate dalle funzioni della libreria per la gestione del motore. In questo modo è possibile comandare agli assi dei movimenti semplicemente utilizzando dei blocchi funzione presi dalle librerie; è sufficiente passare l'oggetto che identifica il motore e alcune variabili come parametri di chiamata del function block per gestire il moto dell'asse. Queste funzioni consentono di effettuare l'homing dell'asse, di comandare posizionamenti relativi o assoluti, movimenti a velocit`a costante, individuare situazioni di errore ecc. Per esempio è possibile comandare ad un'asse un avanzamento relativo esprimendolo direttamente in units (decimi di mm) grazie al fatto che nella tabella dei parametri dell'asse sono presenti i dati relativi agli sviluppi meccanici dell'asse, i quali consentono al controllore di calcolare l'avanzamento del motore necessario per ottenere il risultato desiderato.

I dati forniti alle funzioni vengono elaborati all'interno del modulo processore che integra un sistema di controllo assi NC-Manager, il quale definisce la traiettoria per effettuare il movimento desiderato a seconda dei parametri presenti nella ta-

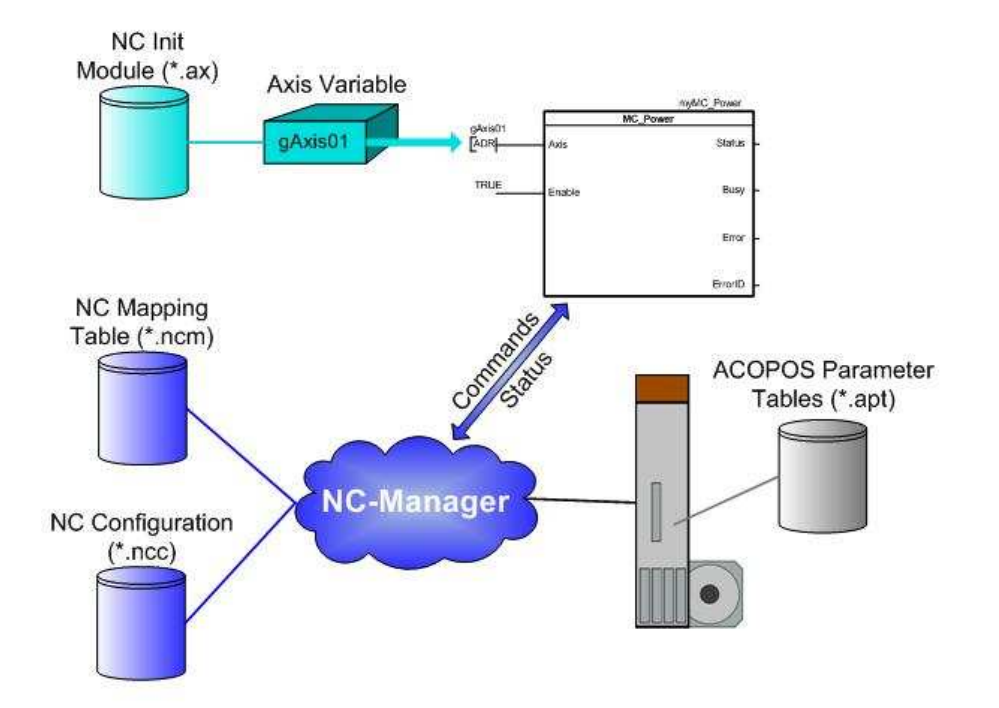

Figura 4.2: Schema logico di controllo del moto.

bella dell' asse. I riferimenti vengono poi ciclicamente trasferiti all'azionamento il quale li trasforma in comandi al motore. I dati relativi allo stato del motore vengono inviati dall'azionamento alla CPU in modo che questa li possa elaborare per determinare i riferimenti per il ciclo successivo.

Oltre ai movimenti semplici di un singolo asse, B&R mette a disposizione del programmatore la possibilità di accoppiare il moto di più assi mediante un gear elettronico o mediante un profilo di camma sempre tramite l'utilizzo di funzioni presenti nelle librerie. L'asse slave viene quindi agganciato al master e ne segue i movimenti secondo un rapporto fisso o un profilo di camma.

Per quanto riguarda la determinazione dei parametri dell'anello di controllo del movimento assi, Automation Studio mette a disposizione una procedura guidata che consente di lanciare un'autotaratura di tali valori. Questa funzionalità è molto utile in quanto consente di sgrossare inizialmente i valori e non partire da zero con la loro taratura.

#### <span id="page-58-0"></span>4.2.1 Procedura di fasatura

Come detto in precedenza la procedura di fasatura della macchina è importante per fare in modo che i vari dispositivi che la compongono lavorino in maniera corretta. La task che gestisce tale procedura comanda un movimento degli assi in modo da portarli nella giusta posizione reciproca prima di abilitare la connessione in gear. Una volta abilitato il gear, infatti, tali assi si muovono seguendo i movimenti dell'asse master, rendendo periodico il funzionamento della macchina e mantenendo costante la fase reciproca.

La procedura di messa in fase della macchina è suddivisa in più passi. Inizialmente tutti gli assi vengono portati in una specifica posizione detta posizione di zero. Per ogni asse tale posizione è quella dove, in corrispondenza ad una specifica lettura dell'encoder del motore, era stata assegnata una posizione pari a zero a livello software. In questa fase gli assi si muovono uno alla volta fino a raggiungere il proprio zero comandando un movimento relativo pari alla differenza tra il passo[1](#page-58-1) dell'asse e la posizione attuale dello stesso. Successivamente, per gli assi dove è previsto, si comanda un movimento fino al raggiungimento di una quota di offset. Questa quota, impostabile dal pannello operatore, consente di modificare la fase reciproca tra l'asse in questione e l'asse master. In particolare l'offset è impostabile per gli assi che effettuano operazioni sulla maniglia, in modo da poter sincronizzare le operazioni da essi svolte con il movimento dei pacchetti dovuto all'asse master. L'offset inserito sulle cinghie di trasporto maniglie consente un posizionamento centrato sulla formazione di pacchetti, mentre l'offset dei rullini chiudimaniglia consente di centrare la maniglia con il movimento in modo da abbassarla correttamente.

Terminate queste due procedure tutti gli assi si trovano reciprocamente in fase ed `e possibile abilitare il gear elettronico garantendo la periodicit`a dei movimenti. A questo punto ogni movimento comandato all'asse master comporta il relativo movimento di tutti gli slave secondo il rapporto di gear opportuno.

All'interno della task di controllo assi è stata inoltre realizzata una funzione che valuta lo sfasamento degli slave rispetto al master in modo periodico. All'esecu-

<span id="page-58-1"></span> ${}^{1}$ Per passo dell'asse si intende la periodicità in decimi mm dello stesso.

zione della task le posizioni dei due assi,opportunamente rapportate in base al rapporto di gear, vengono lette e la loro differenza viene confrontata con l'offset ( se presente altrimenti si considera offset pari a zero). Se i due dati differiscono di un valore superiore ad una determinata tolleranza la macchina `e considerata fuori fase, viene lanciato il relativo allarme oltre ad un comando di arresto rapido di tutti gli assi. L'arresto `e imposto dal fatto che un movimento con una fase non corretta pu`o provocare una collisione fra le parti meccaniche in movimento oltre che una produzione difettosa della macchina.

La procedura di messa in fase viene lanciata dall'operatore in caso di presenza di un allarme di sfasamento assi oltre che automaticamente ad ogni accensione della macchina.

#### <span id="page-59-0"></span>4.2.2 Electronic gear

Un gear elettronico crea un collegamento lineare fra la posizione di un asse detto master e il relativo asse slave. Quando viene comandato un movimento all'asse master il PLC elabora la traiettoria e fornisce i riferimenti anche allo slave secondo il rapporto opportuno. A differenza di un gear meccanico convenzionale, il

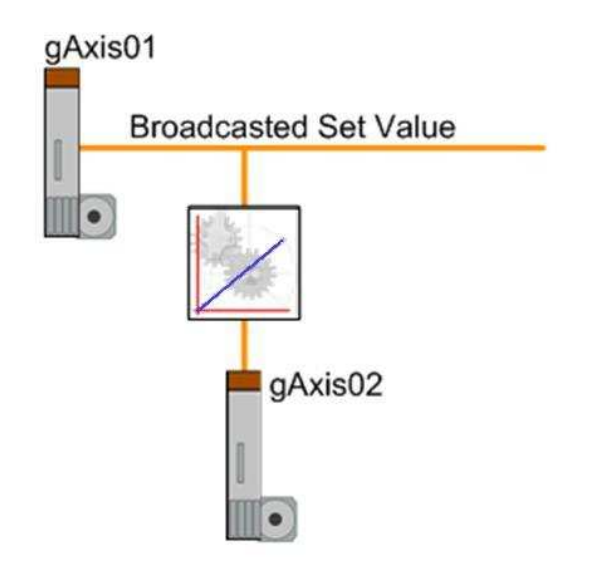

Figura 4.3: Electronic gear.

rapporto di aggancio può essere continuamente modificato e ciò può essere fatto in maniera molto precisa. Questo dà la possibilità di agganciare un movimento di un asse slave al suo master anche se i due assi si trovano in posizioni che non permetterebbero di farlo meccanicamente.

Nel caso dell'handle applicator qui trattato vi è un asse che funge da master (catena centrale) mentre altri nove si trovano in gear con rapporto che dipende dai loro sviluppi meccanici. Ciò rende possibile muovere la macchina in maniera ciclica e fare in modo che gli assi si trovino sempre reciprocamente in fase.

#### <span id="page-60-0"></span>4.2.3 Cam profile couplig

A differenza del gear elettronico, dove ad un movimento del master corrisponde un movimento dello slave descritto da una funzione lineare, nel caso di un profilo di camma si ha un legame non lineare. Al movimento dell'asse master lo slave segue un profilo dinamico dove si pu`o immaginare che il rapporto di gear fra i due vari continuamente. La traiettoria dello slave viene calcolata a partire da quella dell'asse master, quindi velocit`a e accelerazione dello slave dipendono dal profilo disegnato. Ci`o consente di legare al movimento del master un movimento completamente diverso dello slave e mantenere comunque la periodicità. Si può inoltre agganciare lo slave al master con un profilo di camma diverso a seconda del verificarsi o meno di un evento consentendo di effettuare operazioni diverse a seconda delle situazioni che si presentano.

Nel caso specifico della manigliatrice è stato necessario utilizzare una camma elettronica per l'asse chiudimaniglia, in quanto veniva richiesto un movimento non lineare per abbassare velocemente la maniglia centrandola sui pacchetti e salire poi lentamente fermandosi in una posizione fuori ingombro fino all'arrivo della successiva. Non è stata adottata la soluzione più complessa, cioè quella di scegliere di effettuare il movimento solo in presenza della maniglia, in quanto il movimento a vuoto non causa nessun problema al corretto funzionamento della macchina.

Il tool di Automation studio mette a disposizione un cam profile editor che consente di tracciare il profilo desiderato all'interno di un oggetto di tipo cam profile. La progettazione avviene per via grafica tracciando il legame fra la posizione dell'as-

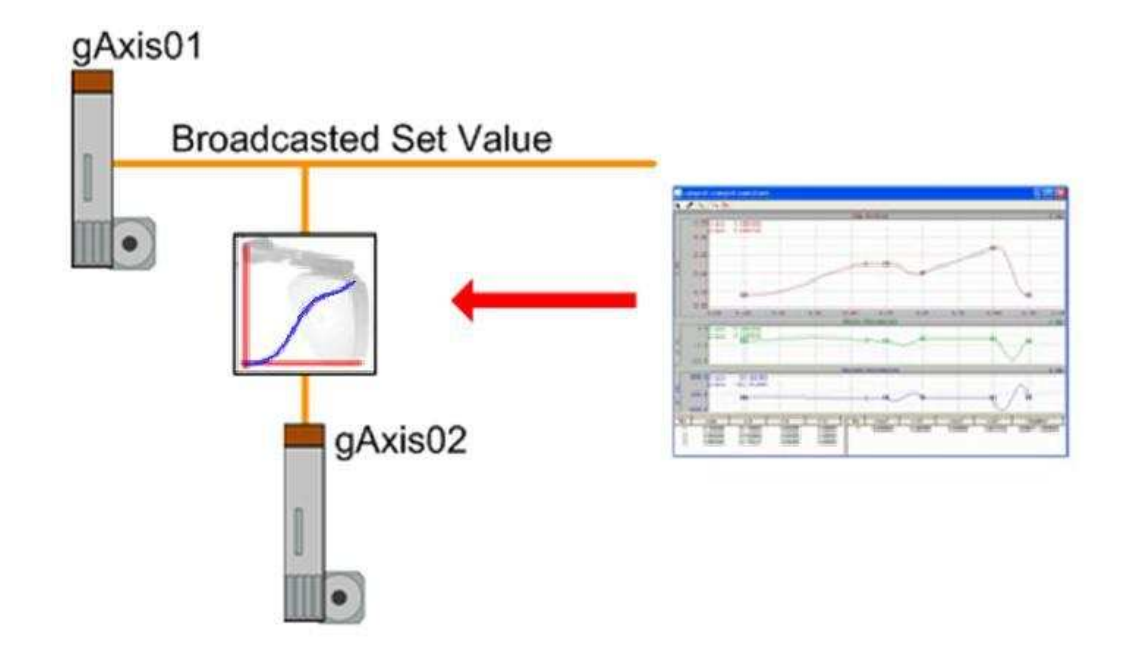

Figura 4.4: Cam profile couplig.

se master (asse delle ascisse) e posizione dello slave (asse delle ordinate). L'editor mostra sia il legame di posizione tra master e slave sia quelli di velocità e accelerazione. La camma può essere realizzata inserendo *fixed point* o *synchronous* section(Figur[a4.5\)](#page-62-0). I punti fissi sono dei punti nei quali il programmatore decide posizione, velocit`a e accelerazione dello slave lasciando poi il tratto di collegamento fra di essi all'interpolazione polinomiale dell'editor. Basta quindi decidere alcuni punti con le relative coordinate dei due assi e scegliere l'interpolazione desiderata. Le synchronous section sono dei tratti nei quali il legame fra master e slave è di tipo lineare, quindi la camma si riduce ad un tratto di linea retta. Di default l'interpolazione della curva avviene con una legge polinomiale di quinto grado ma l'editor ne mette a disposizione anche di altre. L'alternativa per realizzare il profilo di camma è quella di importarlo da un progetto realizzato su CAD meccanico o da un file csv opportunamente formattato.

 $\dot{E}$  possibile definire dei limiti massimi e minimi di posizione, velocità e accelerazione per l'asse slave e verificare se questi vengono rispettati dall'interpolazione. In caso contrario l'editor avverte il programmatore il quale può cambiare tipo di

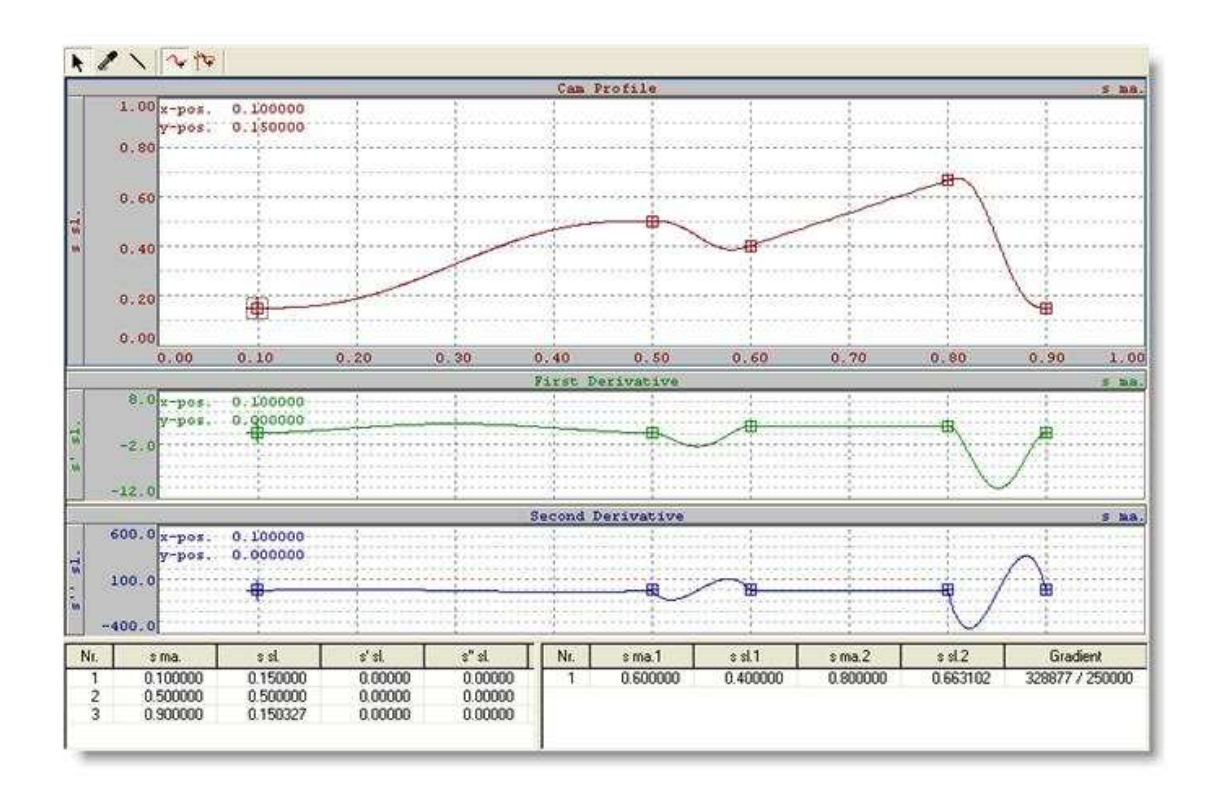

<span id="page-62-0"></span>Figura 4.5: Esempio di profilo di camma composta da un tratto interpolato(sinistra) e un tratto sincrono(destra). In ordinata posizione dell'asse slave (curva russa), velocit`a (curva verde) e accelerazione (curva blu).

interpolazione o modificare il profilo di camma.

Una volta tracciato il profilo desiderato è possibile agganciare il movimento dello slave all'asse master nella posizione desiderata andando a modificare dei parametri che stabiliscono l'offset di aggancio rispetto alla posizione definita nel disegno.

Il profilo di camma per l'asse del dispositivo chiudimaniglia è stato realizzato inserendo due tratti lineari per la fase di discesa e l'arresto fuori ingombro. In seguito è stata interpolata la restante parte con un interpolazione polinomiale di quinto grado ottenendo il risultato in Figur[a4.6.](#page-63-0)

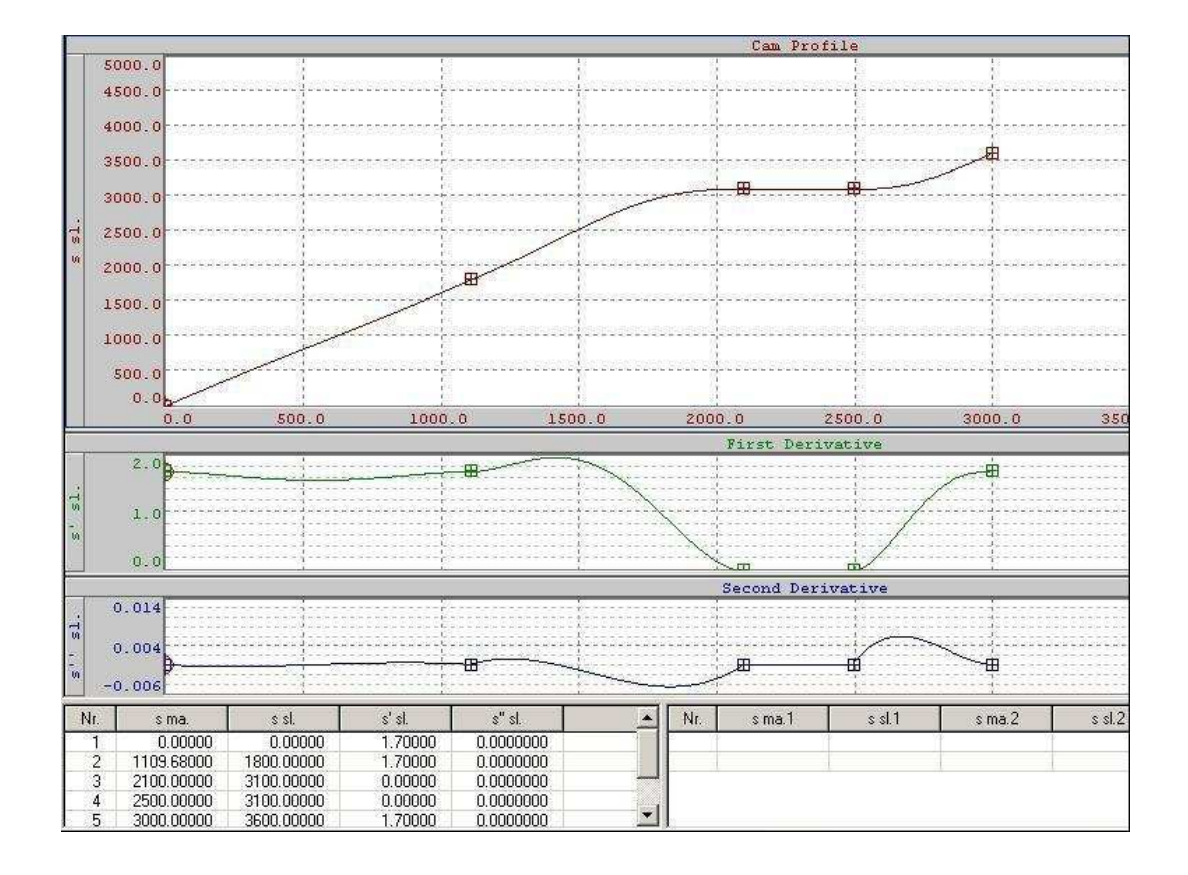

<span id="page-63-0"></span>Figura 4.6: Profilo di camma utilizzato nella gestione dell'asse chiudi maniglia. In ordinata posizione dell'asse slave (curva russa), velocità (curva verde) e accelerazione (curva blu).

## Conclusioni

<span id="page-64-0"></span>Il periodo di stage svolto all'interno dell'azienda mi ha permesso di capire come si progetta e realizza un macchina automatica ed in particolare ciò che sta dietro al sistema che ne controlla il funzionamento. Nella fase preliminare del mio lavoro ho preso confidenza con il tool di sviluppo andando ad analizzare alcuni progetti. Questo mi ha permesso di procedere poi allo sviluppo del software di controllo della manigliatrice seguendo tutte le fasi, dall'ideazione della funzionalità richiesta alla macchina fino alla verifica del suo effettivo funzionamento. I risultati del lavoro sono stati molto soddisfacenti in quanto, nonostante alcune difficolt`a ed errori durante il percorso, tutto si è concluso per il meglio e nei tempi prestabiliti. I problemi principali incontrati durante il lavoro riguardavano l'utilizzo del collegamento tramite camma elettronica di uno degli assi in quanto si trattava di una funzionalit`a utilizzata per la prima volta a livello aziendale. Al termine della fase di sviluppo del software la manigliatrice è stata collaudata sia in azienda che sulla linea di produzione con successo. Sono state soddisfatte tutte le richieste di progetto sia in termini di funzionalit`a della macchina sia in termini di prestazioni, garantendo in particolare i livelli di rendimento e velocità richiesti dal cliente.

## Bibliografia

- <span id="page-68-2"></span><span id="page-68-1"></span><span id="page-68-0"></span>[1] Decreto Legislativo 5 febbraio 1997, n. 22.
- <span id="page-68-3"></span>[2] http://www.br automation.com.
- <span id="page-68-4"></span>[3] S. Vitturi, Dispensa di Automazione Industriale. Padova: Progetto.
- <span id="page-68-5"></span>[4] L. Bergamaschi, Manuale di programmazione dei PLC. Milano (Italy): Hoepli, 2002.
- <span id="page-68-6"></span>[5] http://www.ethernet powerlink.org/.
- <span id="page-68-7"></span>[6] Norma CEI EN 60204-1, 2006.
- [7] Manuale di programmazione Automation Studio.

### Ringraziamenti

Prima di tutto voglio ringraziare chi ha reso possibile la realizzazione della mia tesi. Un ringraziamento particolare al prof. Giulio Rosati che mi ha seguito e consigliato durante la stesura della tesi e all'azienda Mariani per avermi dato la possibilita' di fare questa bella ed importante esperienza.

Devo ringraziare anche molte altre persone, che mi hanno aiutato psicologicamente ed economicamente nel mio percorso di studi. Primi fra tutti i miei genitori e mio fratello, per tutto il supporto che mi hanno sempre dato e per avermi dato la possibilita' di compiere anche questa seconda parte del mio

percorso di studi. Ringrazio Carlotta per essermi stata vicina, anche nei momenti difficili, sostenendomi sempre e rendendo meno pesanti le giornate di studio. E per finire grazie ai miei coinquilini Enrico, Mattia , Marco, Andrea, Giovanni e i tre Federico per avermi supportato e sopportato. Con loro negli ultimi due anni ho condiviso molte cose,molta fatica sui libri, ma anche indimenticabili momenti di festa e gioia.